## Università degli Studi di Padova

Dipartimento di Matematica "Tullio Levi-Civita"

Corso di Laurea in Informatica

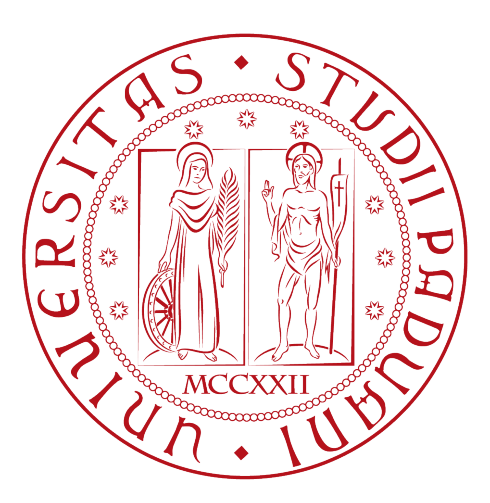

## Sviluppo di un'applicazione web per la realizzazione e compilazione di questionari valutativi

Tesi di laurea

Relatore Prof.essa Ombretta Gaggi

> Laureanda Elena Marchioro

Anno Accademico 2022-2023

Elena Marchioro: Sviluppo di un'applicazione web per la realizzazione e compilazione di questionari valutativi, Tesi di laurea, © Dicembre 2023.

" These years pass by and we're growin' older And I think of you, all we've made it through Some have passed away, some have moved on But I'm still here today."

 $-My$  Life, Imagine Dragons

Dedicato alle persone che sono sempre state al mio fianco. Dedicato a mia nonna Annamaria che avrebbe sempre voluto vedere questo giorno.

## Sommario

Il presente documento descrive l'attività di stage svolta presso l'azienda CWBT (Codice Web Banking Technology). Lo stage è stato svolto alla conclusione del percorso di studi della laurea triennale in Informatica ed ha avuto la durata di circa trecento ore.

L'obiettivo dello stage consiste nello sviluppo di un'applicazione web dedicata alla creazione e compilazione di questionari valutativi a risposte chiuse. I vincoli imposti includono l'adeguamento alle metodologie di analisi, progettazione e sviluppo aziendale, nonché l'uso dello stack tecnologico specifico dell'azienda. Al termine, viene inoltre presentata un'analisi conclusiva che confronta le aspettative iniziali personali con i risultati ottenuti e gli obiettivi raggiunti durante lo stage.

"When you're in pain, when you think you've had enough don't ever give up"

— Up&Up, Coldplay

## Ringraziamenti

Innanzitutto, desidero esprimere la mia sincera gratitudine alla Professoressa Ombretta Gaggi per la sua guida preziosa, il supporto e il tempo messo a disposizione durante il percorso di realizzazione della mia tesi.

Vorrei inoltre ringraziare il mio tutor aziendale, Roberto Martina, per avermi trasmesso la passione per il suo lavoro e per avermi dato l'opportunità di crescere non solo professionalmente, ma soprattutto personalmente.

A mia madre, mio padre e mia nonna desidero dedicare questi ringraziamenti per aver creduto in me in ogni fase di questo percorso accademico. Grazie per avermi incoraggiata a continuare e insegnato a persistere nonostante tutto. Vi sono grata per avermi permesso di raggiungere questo traguardo.

Infine vorrei ringraziare i miei amici che hanno passato con me questi anni; grazie a Marco per avermi sopportata, soprattutto durante le interminabili sessioni, e grazie ad Alessia, Allegra, Andrea, Gabriele, Gaia, Giorgia, Gloria, Niccolò, Riccardo e Sofia per avermi accompagnata in questi anni. Vorrei inoltre ringraziare la persona che ha saputo capirmi prima che ci riuscissi io, che mi ha aiutata e supportata quando dubitavo e mi ha convinta a non mollare.

Padova, Dicembre 2023 Elena Marchioro

## Indice

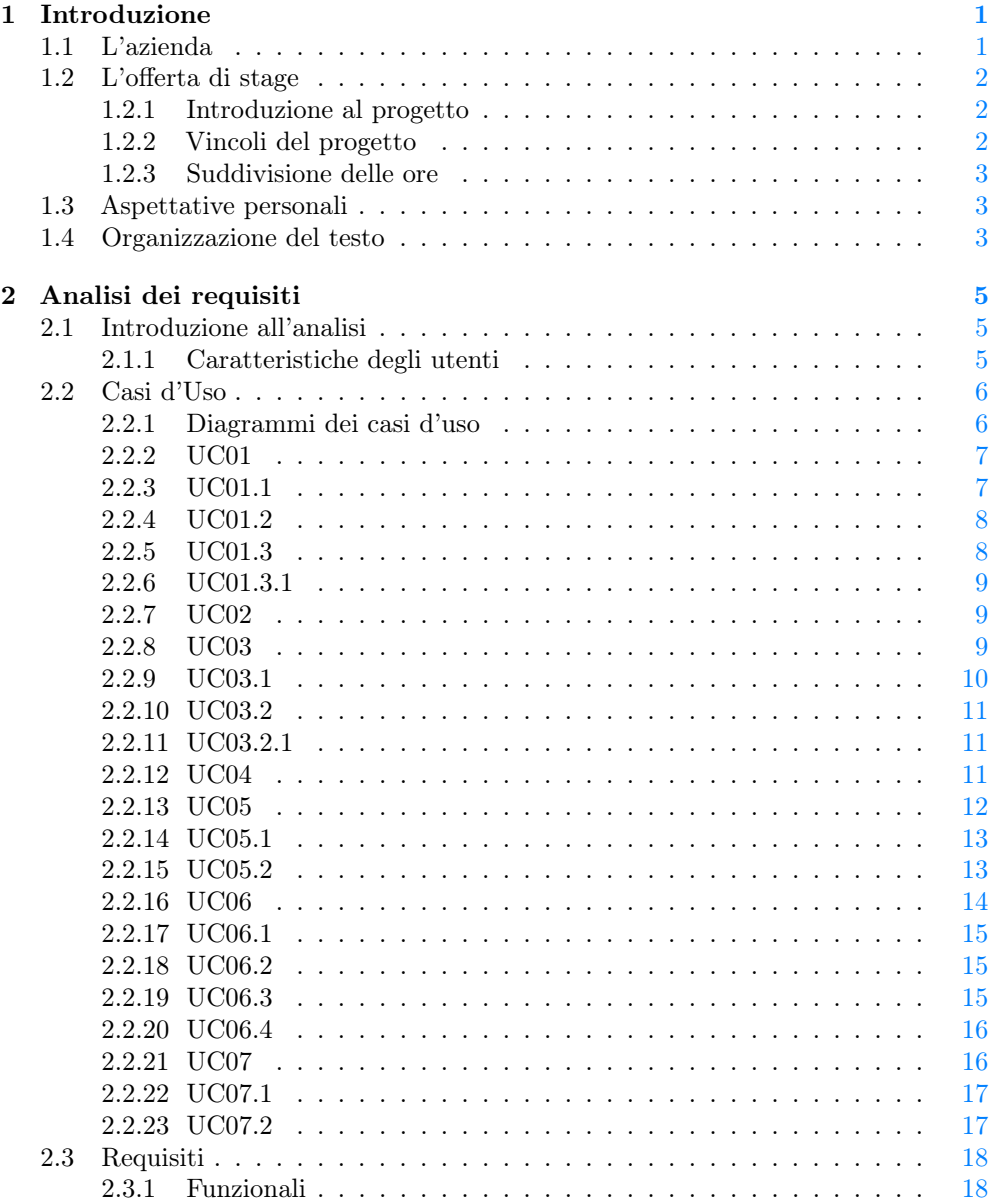

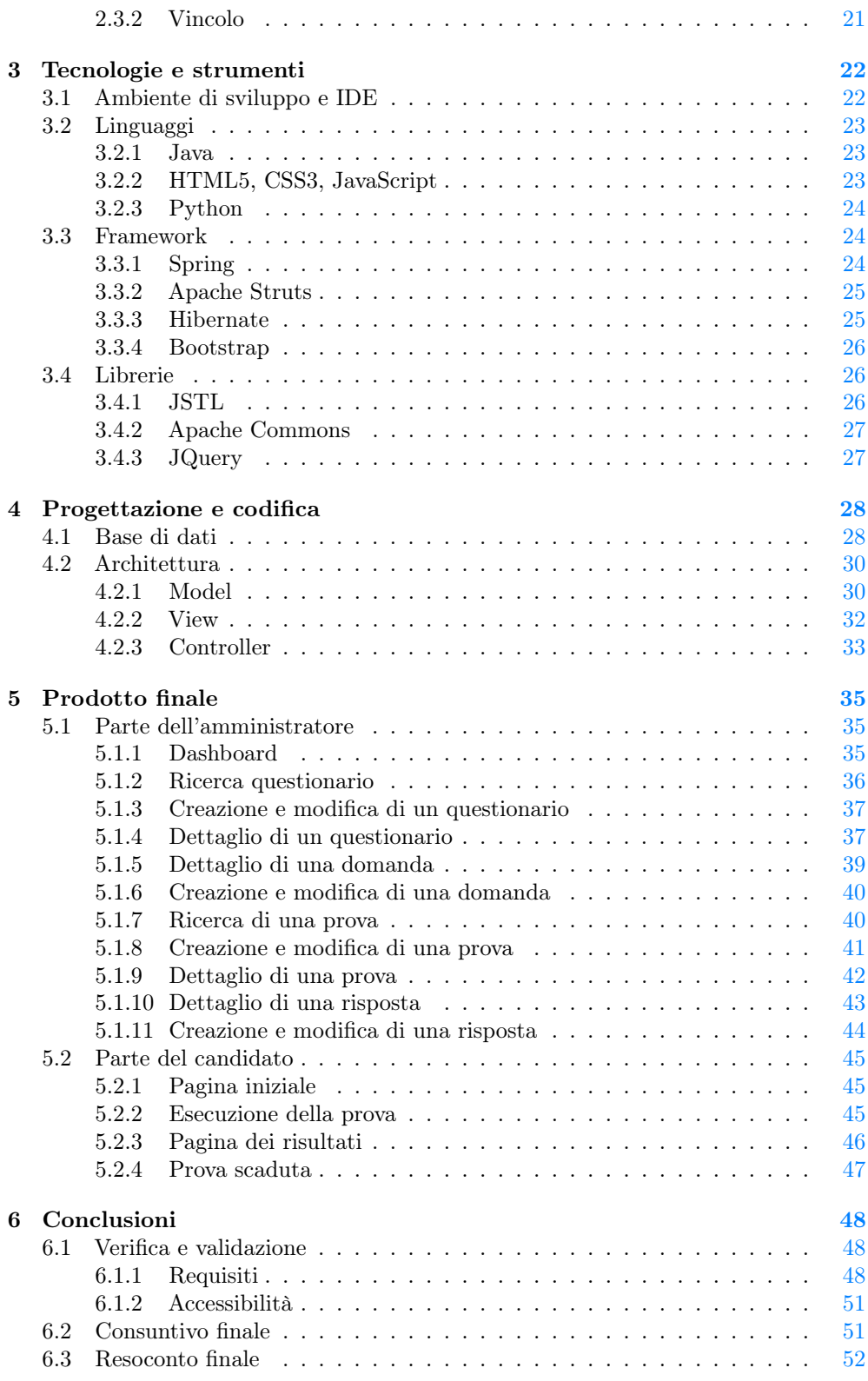

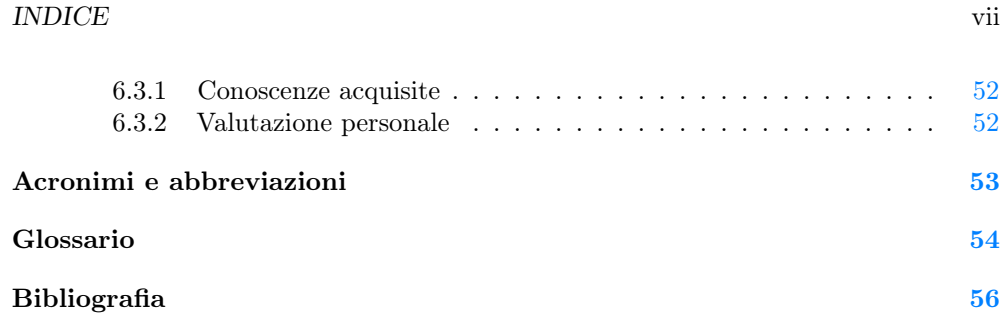

# Elenco delle figure

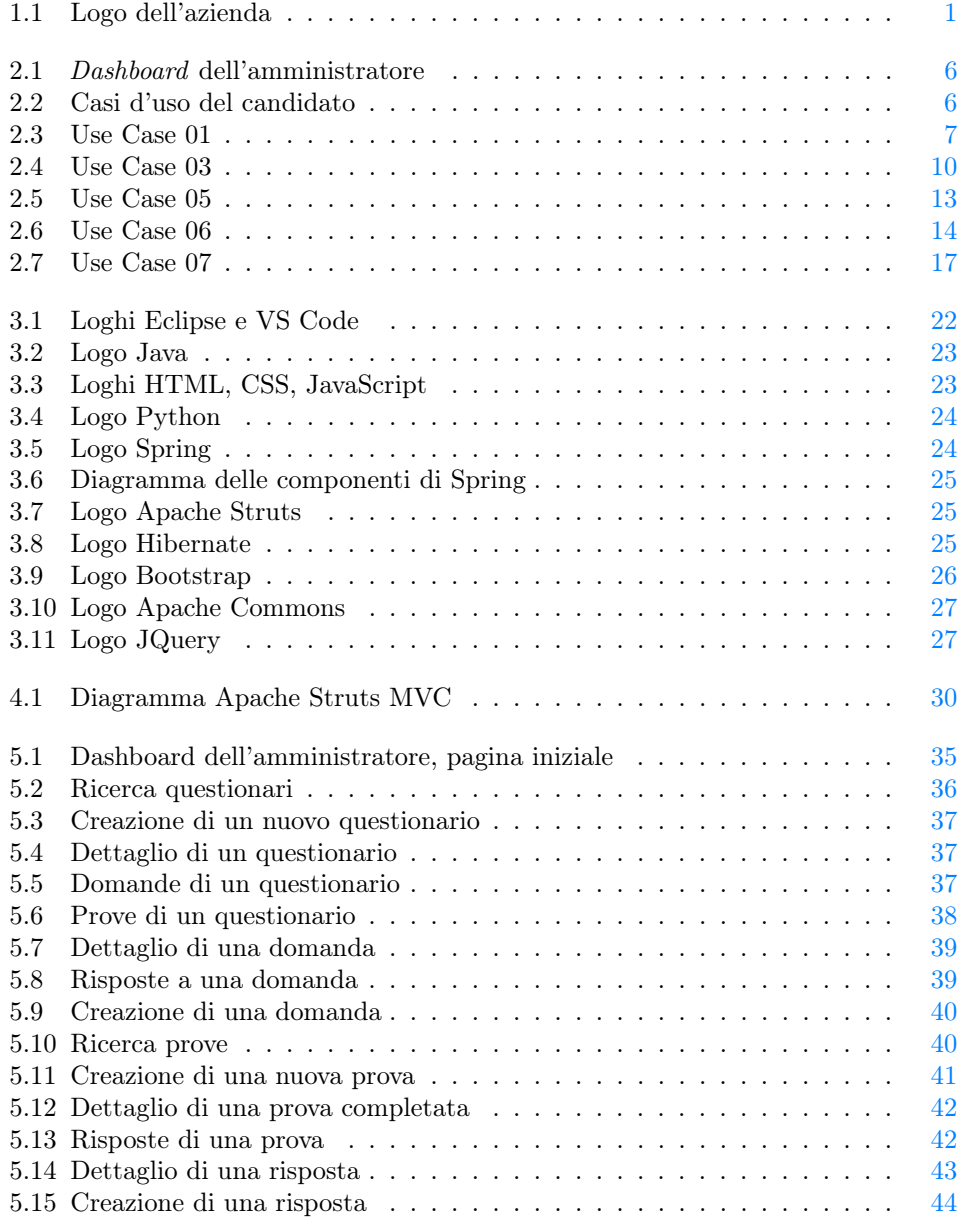

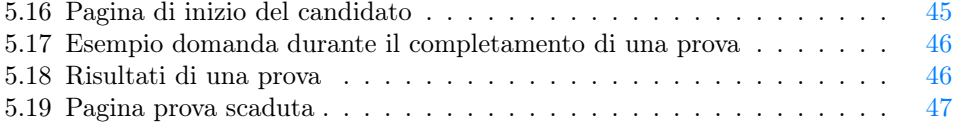

## Elenco delle tabelle

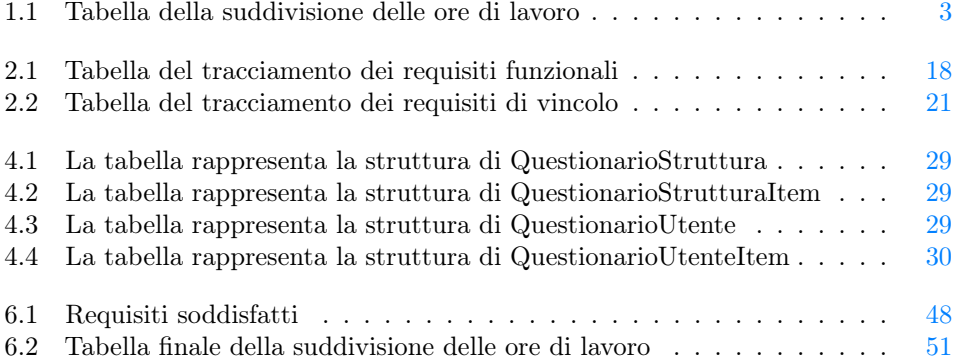

## $\begin{minipage}{.4\linewidth} \textbf{ELENCO DELLE} \end{minipage}$

## <span id="page-11-3"></span><span id="page-11-0"></span>Capitolo 1

## Introduzione

## <span id="page-11-2"></span><span id="page-11-1"></span>1.1 L'azienda

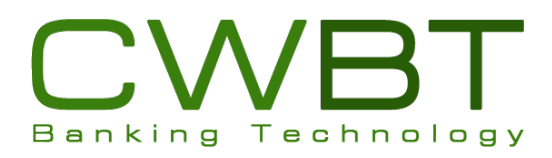

Figura 1.1: Logo dell'azienda

[CWBT](#page-63-1) (Codice Web Banking Technology), logo in figura [1.1,](#page-11-2) nasce nel 2013 a Padova come software house specializzata nello sviluppo di applicazioni e servizi in particolare per il settore finanziario e bancario, con focus sui pagamenti. Vanta un' esperienza decennale nell'ambito della programmazione informatica e della consulenza a vari livelli per aziende di medie-grandi dimensioni.

Grazie alle competenze acquisite negli anni in diversi settori quali Banking, Media and Publishing, Insurance e Industry riesce ad affrontare con successo ogni singolo aspetto del ciclo di vita dei progetti nei quali è coinvolta; inoltre supporta i propri clienti nello studio dei modelli di business, nella definizione dei processi organizzativi e nella progettazione e realizzazione di software con un forte orientamento alle nuove tecnologie.

L'azienda offre una vasta gamma di servizi tra i quali:

- Sviluppo Applicazioni e Portali web-based
- Sviluppo Applicazioni Mobile
- Studio di fattibilità e sostenibilità dei modelli di business
- Analisi e definizione dei processi organizzativi
- Studi di navigabilità e usabilità
- Studi di ergonomia del software

## <span id="page-12-3"></span><span id="page-12-0"></span>1.2 L'offerta di stage

Attualmente l'azienda, durante i colloqui di lavoro, pone dei questionari valutativi cartacei a risposte chiuse. Lo scopo dell'attività di stage è quindi informatizzare la procedura sopra descritta tramite la realizzazione di una [Web Application](#page-65-0) apposita attraverso l'inserimento nell'area di sviluppo web come tecnico programmatore in linguaggio Java. Durante questo periodo verranno quindi sviluppate le conoscenze e le competenze necessarie ad effettuare analisi e sviluppo nel campo delle applicazioni web.

#### <span id="page-12-1"></span>1.2.1 Introduzione al progetto

Viste le necessità dell'azienda, l'obiettivo dell'applicazione richiesta è quello di fornire un portale attraverso il quale ricavare un link da inviare tramite un'email per dare ai candidati la possibilità di compilare un questionario valutativo online. Verrà reso disponibile l'accesso al questionario per un certo periodo di tempo indicato e la compilazione sarà limitata a un solo utente attraverso il salvataggio dell'indirizzo IP usato durante il primo accesso. Viene inoltre richiesta la possibilità di inserire da parte dell'azienda nuovi questionari da sottoporre ai candidati e aggiornare quelli già presenti a sistema. Infine attraverso l'applicazione web si potranno vedere le risposte inserite e la loro correttezza.

### <span id="page-12-2"></span>1.2.2 Vincoli del progetto

In questa sezione vengono riportati tutti i vincoli che l'azienda ha imposto per lo sviluppo del prodotto; oltre a quelli elencati di seguito non sono posti ulteriori vincoli riguardo l'uso di tecnologie aggiuntive:

- Per lo sviluppo lato server è richiesto l'utilizzo dei framework: Java, Hibernate, Apache Struts e Spring
- Per il lato client invece Bootstrap, [HTML5,](#page-63-2) [CSS3,](#page-63-3) JavaScript e la libreria [JSTL](#page-63-4)
- Il sistema di versionamento in uso dall'azienda è  $TortoiseSVN^{[g]}$  $TortoiseSVN^{[g]}$
- La webapp deve rispettare le regole per l'accessibilità poste dal [W3C](#page-63-5)

#### <span id="page-13-4"></span><span id="page-13-0"></span>1.2.3 Suddivisione delle ore

La durata complessiva dello stage è stata di trecento ore, suddivise nel seguente modo secondo il piano di lavoro definito con l'azienda:

<span id="page-13-3"></span>

| Durata in ore Descrizione |                                                                                                    | Settimana      |
|---------------------------|----------------------------------------------------------------------------------------------------|----------------|
| 40                        | Formazione iniziale e raccolta dei requisiti                                                                  | W1             |
| 40                        | Realizzazione fase $1/2$ del prototipo <i>WebApp</i> con i<br>primi use case                                  | W <sub>2</sub> |
| 40                        | Realizzazione fase $2/2$ del prototipo <i>WebApp</i> con i<br>primi use case                                  | W3             |
| 80                        | Realizzazione con connessioni ai servizi REST per<br>la fase di <i>System Integration Test</i> <sup>[8]</sup> | W4/W5          |
| 40                        | Test e supporto User Acceptance Testings                                                                      | W6             |
| 40                        | Documentazione progetto                                                                                       | W7             |
| 20                        | Chiusura progetto e supporto ai primi ricicli                                                                 | W8             |

Tabella 1.1: Tabella della suddivisione delle ore di lavoro

## <span id="page-13-1"></span>1.3 Aspettative personali

Lo scopo dello stage non consiste solo nello sviluppo di un prodotto, ma anche nell'integrazione del percorso di studi con il mondo del lavoro. Di conseguenza gli obiettivi personali posti inizialmente, oltre all'apprendimento di competenze tecniche, sono:

- Apprendimento dei processi per realizzare un prodotto conforme alle aspettative
- Comprensione del lavoro di gruppo all'interno di un'azienda
- Apprendere come rapportarsi con i committenti e altre persone appartenenti al settore

## <span id="page-13-2"></span>1.4 Organizzazione del testo

Il testo sarà composto dai seguenti capitoli:

- Capitolo 1: [Introduzione,](#page-11-0) il capitolo corrente, dove viene presentata l'azienda, introdotta l'attività di stage ed esposte le aspettative personali;
- Capitolo 2: [Analisi dei requisisti](#page-15-0) in cui vengono esposti i casi d'uso e i corrispondenti requisiti;
- Capitolo 3: [Tecnologie e strumenti](#page-32-0) nel quale sono elencate le varie tecnologie e gli strumenti utilizzati;
- Capitolo 4: [Progettazione e codifica](#page-38-0) in cui è illustrato l'approccio alla progettazione del sistema;

#### <span id="page-14-0"></span>1.4. ORGANIZZAZIONE DEL TESTO 4

Capitolo 5: Prodotto finale il quale illustra la  $WebApp$  nelle sue componenti;

Capitolo 6: [Conclusioni](#page-58-0) in cui viene riportata l'attività di test e un resoconto sull'attività di stage.

Riguardo la stesura del testo, relativamente al documento sono state adottate le seguenti convenzioni tipografiche:

- gli acronimi, le abbreviazioni e i termini ambigui o di uso non comune menzionati vengono definiti nel glossario, situato alla fine del presente documento;
- per la prima occorrenza dei termini riportati nel glossario viene utilizzata la seguente nomenclatura:  $parola<sup>[g]</sup>$ ;
- i termini in lingua straniera o facenti parti del gergo tecnico sono evidenziati con il carattere corsivo.

## <span id="page-15-3"></span><span id="page-15-0"></span>Capitolo 2

## Analisi dei requisiti

## <span id="page-15-1"></span>2.1 Introduzione all'analisi

Lo scopo di questo capitolo è quello di raccogliere i risultati dell'attività di analisi dei requisiti, includendo la descrizione dei casi d'uso del software e i requisiti necessari per la sua realizzazione. Per l'analisi del prodotto sono stati creati dei diagrammi dei casi d'uso (in inglese Use Case Diagram); sono diagrammi di tipo [UML](#page-64-4)<sup>[g]</sup>dedicati alla descrizione delle funzioni o dei servizi offerti dal sistema, così come sono percepiti e utilizzati dagli attori che interagiscono con esso stesso.

#### <span id="page-15-2"></span>2.1.1 Caratteristiche degli utenti

Per il progetto è prevista la presenza di due categorie distinte di utenti, ovvero l'amministratore di sistema e il candidato.

L'utente che ricoprirà il ruolo di amministratore può eseguire le seguenti operazioni:

- Accedere alla  $dashed$ shboard<sup>[g]</sup>
- Creare un questionario e aggiungere delle domande
- Creare una nuova prova per un candidato
- Visualizzare le risposte dei candidati

Il candidato potrà invece eseguire le seguenti azioni:

- Visualizzare le domande di un questionario
- Rispondere alle domande
- Visualizzare i dettagli del questionario da lui compilato

## <span id="page-16-4"></span><span id="page-16-0"></span>2.2 Casi d'Uso

Per poter capire e studiare a fondo tutte le funzionalità che devono essere messe a disposizione dell'utente che utilizza l'applicativo da sviluppare, sono stati realizzati i relativi diagrammi dei casi d'uso di tipo [UML](#page-63-8). Tali diagrammi sono risultati fondamentali per individuare correttamente tutti i requisiti del sistema in questione.

## <span id="page-16-1"></span>2.2.1 Diagrammi dei casi d'uso

<span id="page-16-2"></span>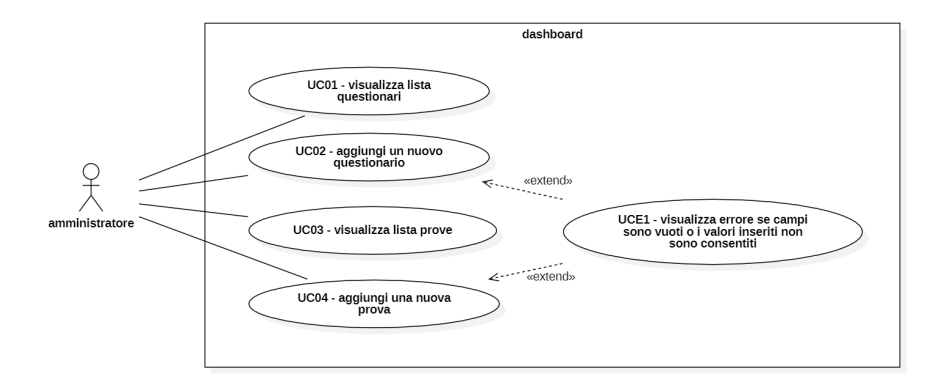

Figura 2.1: Dashboard dell'amministratore

Nella figura [2.1](#page-16-2) vengono illustrate le azioni che l'amministratore può compiere nella dashboard del sistema.

<span id="page-16-3"></span>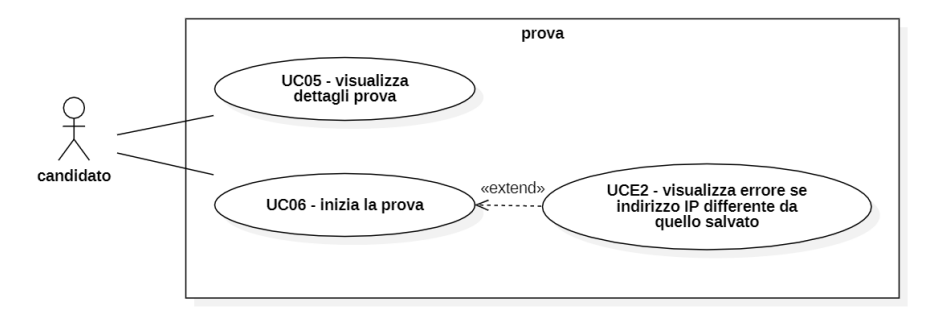

Figura 2.2: Casi d'uso del candidato

Nella figura [2.2](#page-16-3) sono mostrate le azioni che può compiere un candidato dopo aver aperto il link per l'accesso alla prova.

### <span id="page-17-0"></span>2.2.2 UC01

## UC01: Visualizza lista dei questionari - Figura [2.3](#page-17-2)

Attori Principali: Amministratore.

Precondizioni: L'attore vuole visualizzare la lista dei questionari inseriti a sistema. Postcondizioni: La webapp fornisce le informazioni richieste.

#### Scenario Principale

- L'amministratore accede alla dashboard
- L'amministratore visualizza la lista dei questionari
- L'amministratore ricerca un questionario [\[UC01.1\]](#page-17-3)
- L'amministratore modifica un questionario [\[UC01.2\]](#page-18-2)
- L'amministratore elimina il questionario [\[UC01.3\]](#page-18-3)
- L'amministratore visualizza i dettagli di un questionario [\[UC07\]](#page-26-2)

<span id="page-17-2"></span>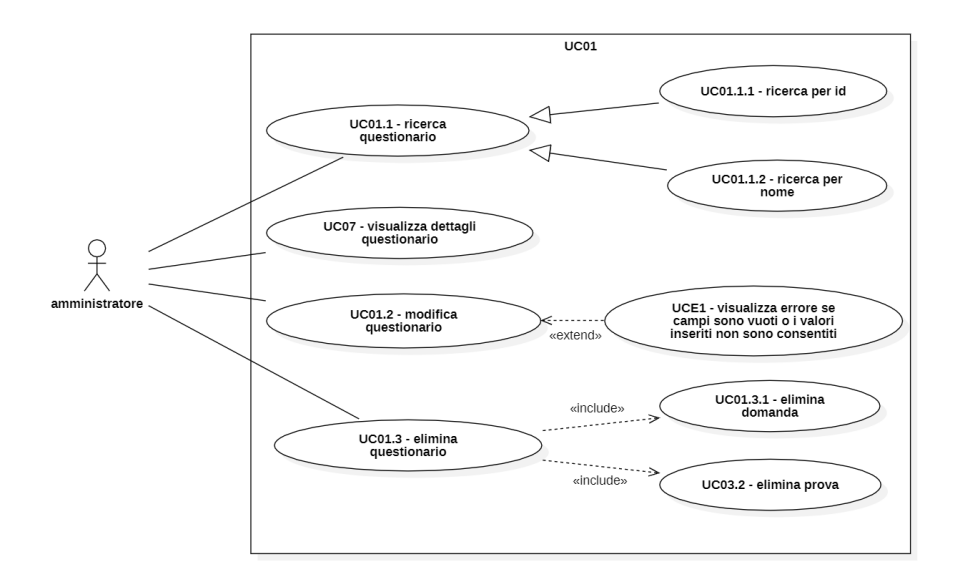

Figura 2.3: Use Case 01

## <span id="page-17-1"></span>2.2.3 UC01.1

### <span id="page-17-3"></span>UC01.1: Ricerca di un questionario

Attori Principali: Amministratore. Precondizioni: L'attore vuole cercare un questionario. Postcondizioni: La webapp fornisce le informazioni richieste.

#### Scenario Principale

- L'amministratore accede alla lista dei questionari
- L'amministratore inserisce l'informazione da cercare
- La webapp mostra i questionari corrispondenti alla ricerca

### Generalizzazioni

- L'amministratore ricerca un questionario per ID [UC01.1.1]
- L'amministratore ricerca un questionario per nome [UC01.1.2]

## <span id="page-18-0"></span>2.2.4 UC01.2

#### <span id="page-18-2"></span>UC01.2: Modifica questionario

Attori Principali: Amministratore.

Precondizioni: L'attore vuole modificare un questionario. Postcondizioni: Il questionario viene modificato.

#### Scenario Principale

- L'amministratore accede alla lista dei questionari
- L'amministratore modifica il questionario tramite l'apposito tasto
- Il questionario viene modificato

Estensioni I valori inseriti non sono validi UCE1.

### <span id="page-18-1"></span>2.2.5 UC01.3

#### <span id="page-18-3"></span>UC01.3: Elimina questionario

Attori Principali: Amministratore. Precondizioni: L'attore vuole eliminare un questionario. Postcondizioni: Il questionario viene eliminato.

- L'amministratore accede alla lista dei questionari
- L'amministratore elimina il questionario tramite l'apposito tasto
- Il questionario viene eliminato

## <span id="page-19-0"></span>2.2.6 UC01.3.1

#### UC01.3.1: Elimina domanda

Attori Principali: Amministratore.

Precondizioni: L'attore vuole eliminare una domanda. Postcondizioni: La domanda viene eliminata.

#### Scenario Principale

- L'amministratore accede alle domande di un questionario
- L'amministratore elimina la domanda tramite l'apposito tasto
- La domanda viene eliminata

#### <span id="page-19-1"></span>2.2.7 UC02

#### UC02: Aggiunta di un nuovo questionario

Attori Principali: Amministratore.

Precondizioni: L'attore vuole aggiungere un nuovo questionario. Postcondizioni: La webapp aggiunge il questionario a sistema.

#### Scenario Principale

- $\bullet$  L'amministratore accede alla  $\emph{dash}$
- L'amministratore visualizza la pagina di inserimento di un nuovo questionario
- L'amministratore inserisce il nome del questionario
- L'amministratore salva il questionario attraverso l'apposito tasto

Estensioni I campi sono lasciati vuoti o i valori inseriti non sono validi UCE1.

#### <span id="page-19-2"></span>2.2.8 UC03

#### <span id="page-19-3"></span>UC03: Visualizza la lista delle prove - Figura [2.4](#page-20-1)

Attori Principali: Amministratore.

Precondizioni: L'attore vuole visualizzare la lista delle prove inserite a sistema. Postcondizioni: La webapp fornisce le informazioni richieste.

#### Scenario Principale

- L'amministratore visualizza la lista delle prove
- L'amministratore esegue una ricerca di una prova [\[UC03.1\]](#page-20-2)
- L'amministratore elimina una prova [\[UC03.2\]](#page-21-3)
- L'amministratore visualizza i dettagli di una prova [\[UC05\]](#page-22-1)

<span id="page-20-1"></span>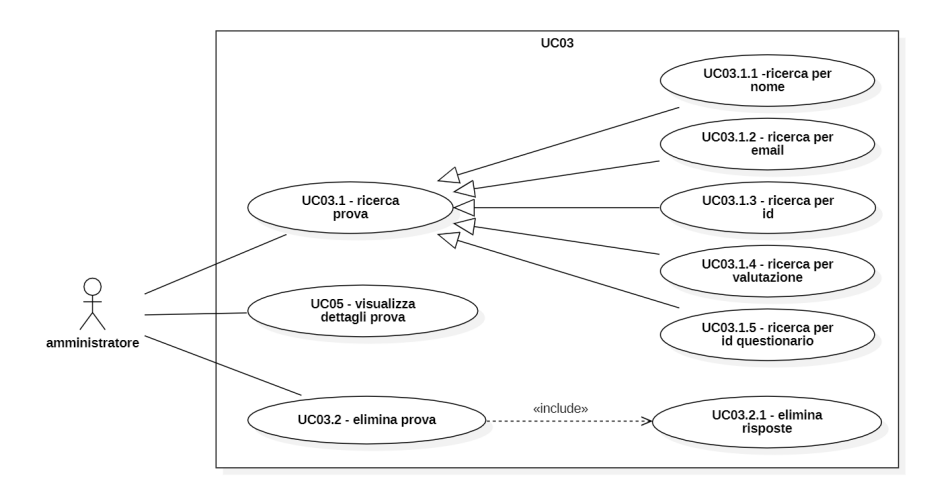

Figura 2.4: Use Case 03

#### <span id="page-20-0"></span>2.2.9 UC03.1

#### <span id="page-20-2"></span>UC03.1: Ricerca di una prova

Attori Principali: Amministratore. Precondizioni: L'attore vuole cercare una prova. Postcondizioni: La webapp fornisce le informazioni richieste.

#### Scenario Principale

- L'amministratore accede alla lista delle prove
- L'amministratore inserisce l'informazione da cercare
- La webapp mostra le prove corrispondenti alla ricerca

#### Generalizzazioni

- L'amministratore ricerca un tentativo per nome [UC03.1.1]
- L'amministratore ricerca un tentativo per email [UC03.1.2]
- L'amministratore ricerca un tentativo per ID [UC03.1.3]

- L'amministratore ricerca un tentativo per valutazione [UC03.1.4]
- L'amministratore ricerca un tentativo per ID questionario [UC03.1.5]

#### <span id="page-21-0"></span>2.2.10 UC03.2

#### <span id="page-21-3"></span>UC03.2: Elimina prova

Attori Principali: Amministratore. Precondizioni: L'attore vuole eliminare una prova. Postcondizioni: La prova viene eliminata.

#### Scenario Principale

- L'amministratore accede alla lista delle prove
- L'amministratore elimina la prova tramite l'apposito tasto
- La prova viene eliminata

## <span id="page-21-1"></span>2.2.11 UC03.2.1

#### UC03.2.1: Elimina risposta

Attori Principali: Amministratore. Precondizioni: L'attore vuole eliminare una risposta. Postcondizioni: La risposta viene eliminata.

#### Scenario Principale

- L'amministratore accede alla lista delle risposte di una prova
- L'amministratore elimina la risposta tramite l'apposito tasto
- La risposta viene eliminata

### <span id="page-21-2"></span>2.2.12 UC04

#### <span id="page-21-4"></span>UC04: Aggiunta di una nuova prova

Attori Principali: Amministratore.

Precondizioni: L'attore vuole aggiungere una nuova prova. Postcondizioni: La webapp aggiunge la prova a sistema.

#### Scenario Principale

- $\bullet~$  L'amministratore accede alla  $\emph{dash}$
- L'amministratore visualizza la pagina di inserimento di una nuova prova
- L'amministratore inserisce l'ID del questionario afferente
- L'amministratore inserisce l'email del candidato
- L'amministratore inserisce il nome del candidato
- L'amministratore inserisce la data di scadenza per la compilazione della prova
- L'amministratore salva la prova attraverso l'apposito tasto

Estensioni I campi sono lasciati vuoti o i valori inseriti non sono validi UCE1.

### <span id="page-22-0"></span>2.2.13 UC05

#### <span id="page-22-1"></span>UC05: Visualizza i dettagli di una prova - Figura [2.5](#page-23-2)

Attori Principali: Amministratore, Candidato.

Precondizioni: L'attore vuole visualizzare i dettagli di una prova. Postcondizioni: La webapp fornisce le informazioni richieste.

- L'attore visualizza l'ID della prova
- L'attore visualizza l'email della prova
- L'attore visualizza il nome del candidato
- L'attore visualizza la data di scadenza della prova
- L'attore visualizza la valutazione della prova
- L'amministratore visualizza le risposte [\[UC05.1\]](#page-23-3)
- L'amministratore aggiunge una risposta [\[UC05.2\]](#page-23-4)

<span id="page-23-2"></span>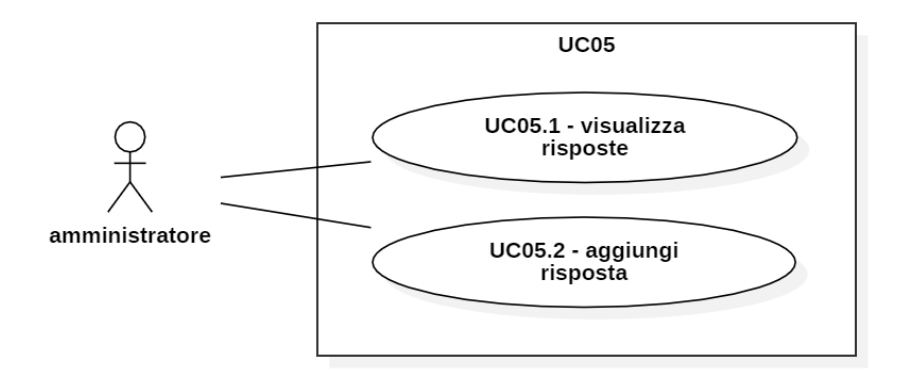

Figura 2.5: Use Case 05

#### <span id="page-23-0"></span>2.2.14 UC05.1

### <span id="page-23-3"></span>UC05.1: Visualizza le risposte di una prova

Attori Principali: Amministratore.

Precondizioni: L'attore vuole visualizzare le risposte di una prova. Postcondizioni: La webapp fornisce le informazioni richieste.

#### Scenario Principale

- L'amministratore si trova nella pagina di dettaglio di una prova
- L'amministratore visualizza i dettagli delle risposte

### <span id="page-23-1"></span>2.2.15 UC05.2

## <span id="page-23-4"></span>UC05.2: Aggiunta di una nuova risposta

#### Attori Principali: Amministratore.

Precondizioni: L'attore vuole aggiungere una nuova risposta a una prova. Postcondizioni: La webapp aggiunge la nuova risposta.

- L'amministratore si trova nella pagina di aggiunta di una nuova prova
- L'amministratore aggiunge la risposta
- L'amministratore salva la risposta attraverso l'apposito tasto

<span id="page-24-0"></span>2.2.16 UC06

#### UC06: Inizio di una prova - Figura [2.6](#page-24-1)

Attori Principali: Candidato.

Precondizioni: L'attore vuole iniziare una prova.

Postcondizioni: La prova viene iniziata e aggiornata.

#### Scenario Principale

- Il candidato visualizza una domanda
- Il candidato inserisce una risposta [\[UC06.1\]](#page-25-3)
- Il candidato passa alla domanda successiva [\[UC06.2\]](#page-25-4)
- Il candidato torna alla domanda precedente [\[UC06.3\]](#page-25-5)
- Il candidato termina la prova e la invia [\[UC06.4\]](#page-26-3)

Estensioni L'indirizzo IP con cui il candidato accede è diverso da quello salvato UCE2.

<span id="page-24-1"></span>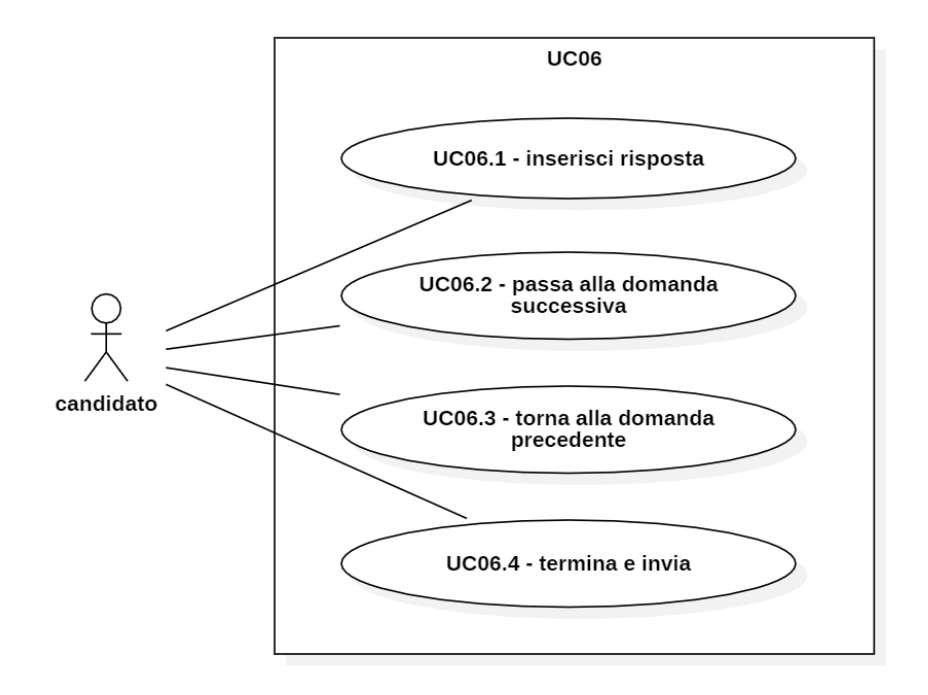

Figura 2.6: Use Case 06

### <span id="page-25-0"></span>2.2.17 UC06.1

#### <span id="page-25-3"></span>UC06.1: Inserimento di una risposta

#### Attori Principali: Candidato.

Precondizioni: L'attore vuole inserire una risposta a una domanda. Postcondizioni: La risposta viene inserita.

#### Scenario Principale

- Il candidato visualizza una domanda
- Il candidato seleziona la risposta scelta
- La webapp salva la risposta

## <span id="page-25-1"></span>2.2.18 UC06.2

## <span id="page-25-4"></span>UC06.2: Visualizza la domanda successiva

Attori Principali: Candidato.

Precondizioni: L'attore vuole visualizzare la domanda successiva. Postcondizioni: La domanda successiva viene visualizzata.

#### Scenario Principale

- Il candidato preme l'apposito tasto per passare alla domanda successiva
- La webapp mostra la domanda successiva

### <span id="page-25-2"></span>2.2.19 UC06.3

#### <span id="page-25-5"></span>UC06.3: Visualizza la domanda precedente

Attori Principali: Candidato.

Precondizioni: L'attore vuole visualizzare la domanda precedente. Postcondizioni: La domanda precedente viene visualizzata.

- Il candidato preme l'apposito tasto per tornare alla domanda precedente
- La webapp mostra la domanda precedente

### <span id="page-26-0"></span>2.2.20 UC06.4

#### <span id="page-26-3"></span>UC06.4: Termina la prova e invia

Attori Principali: Candidato.

Precondizioni: L'attore vuole terminare la prova.

Postcondizioni: La webapp salva la prova e aggiorna la valutazione.

#### Scenario Principale

- Il candidato preme l'apposito tasto per terminare la prova
- La webapp salva le risposte e calcola la valutazione

#### <span id="page-26-1"></span>2.2.21 UC07

### <span id="page-26-2"></span>UC07: Visualizza i dettagli del questionario - Figura [2.7](#page-27-2)

Attori Principali: Amministratore.

Precondizioni: L'attore vuole visualizzare i dettagli del questionario. Postcondizioni: La webapp fornisce le informazioni richieste.

- L'amministratore visualizza l'ID del questionario
- L'amministratore visualizza il nome del questionario
- L'amministratore visualizza le domande del questionario [\[UC07.1\]](#page-27-3)
- L'amministratore aggiunge una domanda al questionario [\[UC07.2\]](#page-27-4)
- L'amministratore visualizza le prove del questionario [\[UC03\]](#page-19-3)
- L'amministratore aggiunge una nuova prova al questionario [\[UC04\]](#page-21-4)

<span id="page-27-2"></span>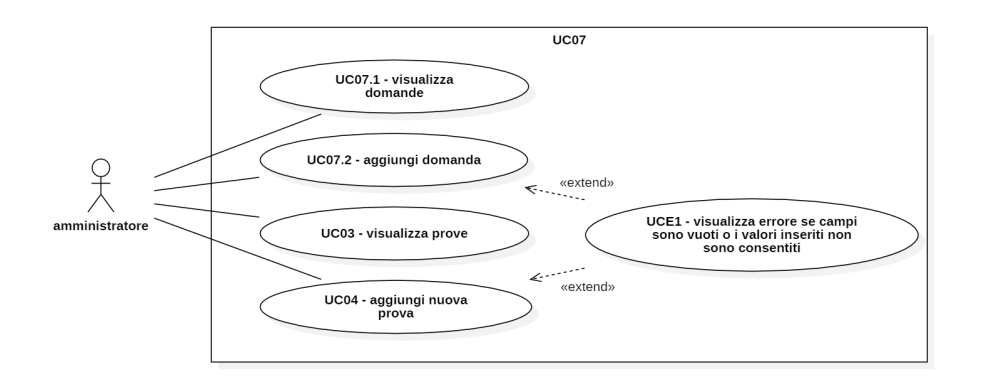

Figura 2.7: Use Case 07

### <span id="page-27-0"></span>2.2.22 UC07.1

#### <span id="page-27-3"></span>UC07.1: Visualizza le domande

#### Attori Principali: Amministratore.

Precondizioni: L'attore vuole visualizzare la lista di domande di un questionario. Postcondizioni: La webapp fornisce le informazioni richieste.

#### Scenario Principale

- L'amministratore si trova nella pagina di dettaglio di un questionario
- L'amministratore visualizza i dettagli delle domande

## <span id="page-27-1"></span>2.2.23 UC07.2

## <span id="page-27-4"></span>UC07.2: Aggiunta di una domanda

Attori Principali: Amministratore.

Precondizioni: L'attore vuole aggiungere una nuova domanda.

Postcondizioni: Viene aggiunta una nuova domanda a sistema.

- L'amministratore inserisce l'ID dell'immagine
- L'amministratore inserisce il testo
- L'amministratore inserisce la soluzione
- L'amministratore inserisce la tipologia
- L'amministratore inserisce il progressivo
- L'amministratore aggiunge la nuova domanda tramite l'apposito tasto
- La domanda viene aggiunta a sistema

#### 2.3. REQUISITI 18

Estensioni I campi sono lasciati vuoti o i valori inseriti non sono validi UCE1.

## <span id="page-28-0"></span>2.3 Requisiti

Da un'attenta analisi dei requisiti e dei casi d'uso effettuata sul progetto è stata stilata la tabella che traccia i requisiti in rapporto agli use case.

Ne sono stati individuati di diversi tipi e si è quindi fatto utilizzo di un codice identificativo per distinguerli così strutturato  $R(F/V)(N/D/O)$ , dove:

 $R =$  requisito

 $F =$  funzionale

 $V = di vincolo$ 

- $N =$  obbligatorio (necessario)
- $D =$  desiderabile
- $O =$  opzionale

Nelle tabelle [2.1](#page-28-2) e [2.2](#page-31-1) sono riassunti i requisiti, il loro tracciamento con gli use case delineati in fase di analisi e la loro classificazione.

## <span id="page-28-2"></span><span id="page-28-1"></span>2.3.1 Funzionali

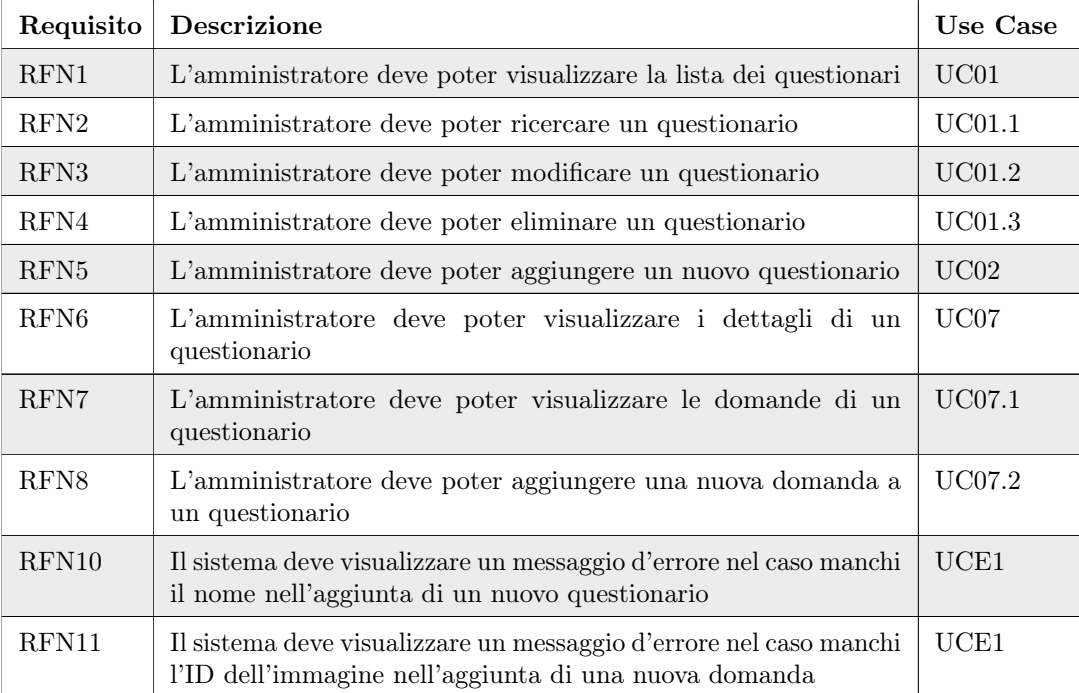

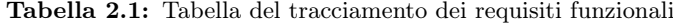

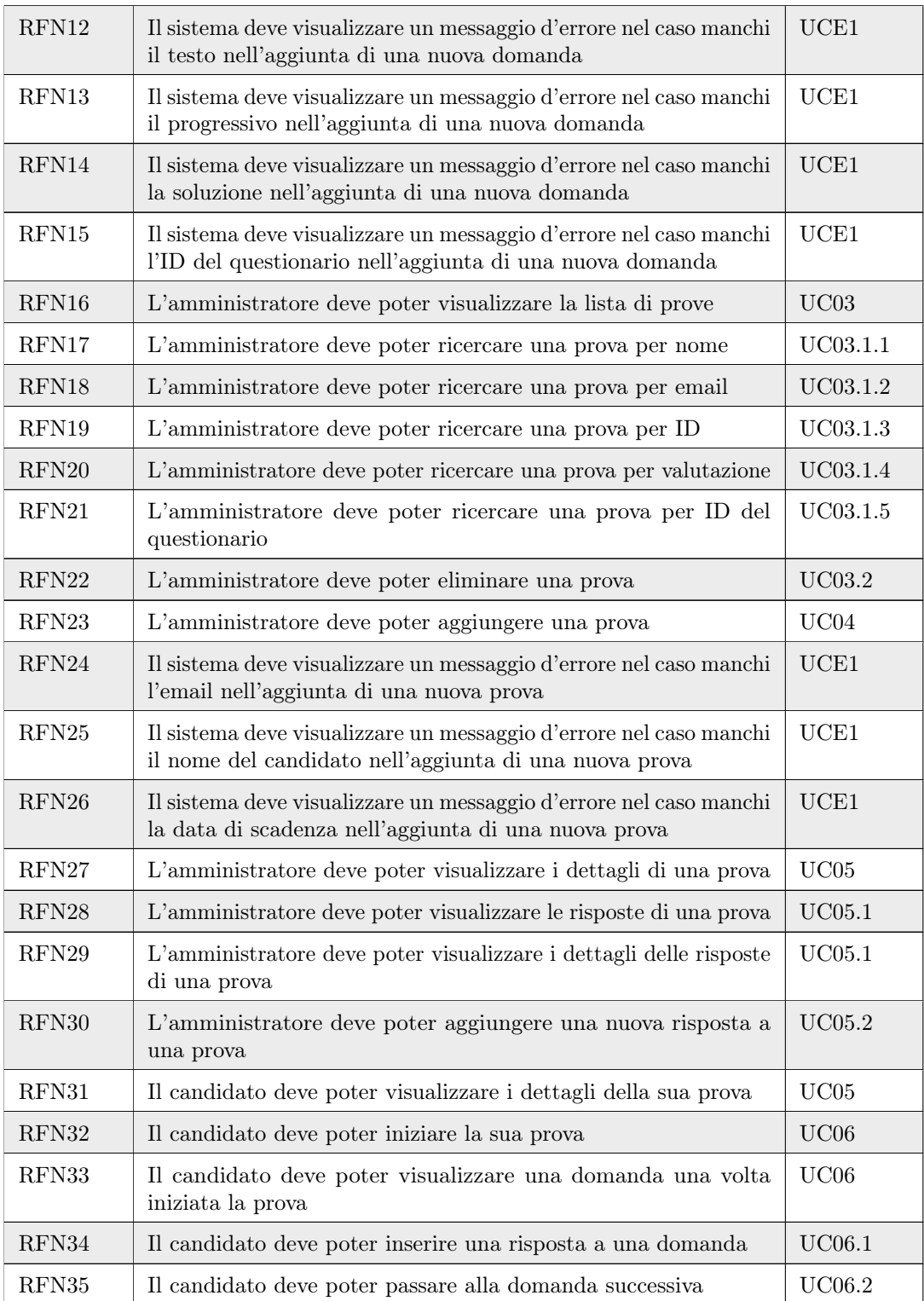

## 2.3. REQUISITI 20

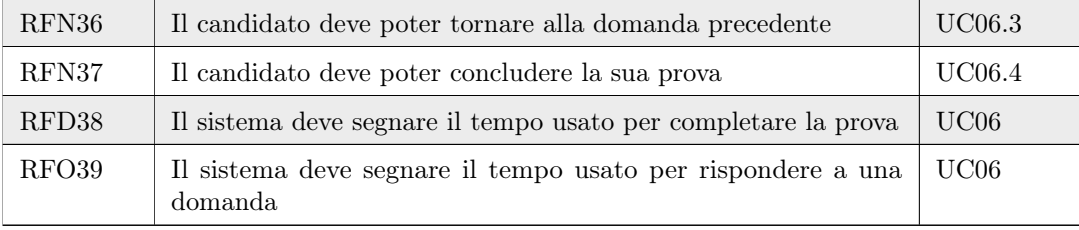

## <span id="page-31-2"></span><span id="page-31-1"></span><span id="page-31-0"></span>2.3.2 Vincolo

| Requisito       | <b>Descrizione</b>                                                                       | Classificazione |
|-----------------|------------------------------------------------------------------------------------------|-----------------|
| RV1             | L'applicativo lato back-end è realizzato in Java.                                        | Obbligatorio    |
| RV2             | L'applicativo lato back-end è realizzato mediante il<br>framework <sup>[g]</sup> Spring. | Obbligatorio    |
| RV3             | L'applicativo lato back-end è realizzato mediante il<br>framework Hibernate.             | Obbligatorio    |
| RV4             | L'applicativo lato front-end è realizzato tramite<br>HTML5, CSS3 e JavaScript.           | Obbligatorio    |
| RV <sub>5</sub> | L'applicativo lato front-end è realizzato mediante il<br>framework Bootstrap.            | Obbligatorio    |
| RV <sub>6</sub> | L'applicativo deve essere funzionante in tutte le sue<br>componenti.                     | Obbligatorio    |
| RV7             | L'applicativo deve essere conforme alle regole per<br>l'accessibilità del $WCAG$ .       | Obbligatorio    |

Tabella 2.2: Tabella del tracciamento dei requisiti di vincolo

## <span id="page-32-3"></span><span id="page-32-0"></span>Capitolo 3

## Tecnologie e strumenti

In questo capitolo viene data una panoramica delle tecnologie e degli strumenti utilizzati per lo sviluppo.

## <span id="page-32-1"></span>3.1 Ambiente di sviluppo e IDE

Per lo sviluppo della webapp è stata resa disponibile, attraverso il software VMware Workstation, una macchina virtuale con sistema operativo Windows 7. Il software citato semplifica il lavoro collaborativo in quanto rende possibile la visualizzazione e l'utilizzo di una macchina virtuale da più macchine fisiche differenti. Gli IDE utilizzati per lo sviluppo del progetto sono:

- Eclipse (logo in figura [3.1\)](#page-32-2) consigliato dall'azienda per la sua comodità nel  $refactoring<sup>[g]</sup>e l'integratione con *Apache Tomcat*, un webserver<sup>[g]</sup>per l'esecuzione$  $refactoring<sup>[g]</sup>e l'integratione con *Apache Tomcat*, un webserver<sup>[g]</sup>per l'esecuzione$  $refactoring<sup>[g]</sup>e l'integratione con *Apache Tomcat*, un webserver<sup>[g]</sup>per l'esecuzione$  $refactoring<sup>[g]</sup>e l'integratione con *Apache Tomcat*, un webserver<sup>[g]</sup>per l'esecuzione$ di applicazioni web basate su Java, e Apache Maven, uno strumento per gestire le dipendenze tra un progetto e le sue librerie;
- <span id="page-32-2"></span>• Visual Studio Code (logo in figura [3.1\)](#page-32-2) scelto per preferenza personale e usato per il popolamento del [database](#page-64-8)<sup>[g]</sup>.

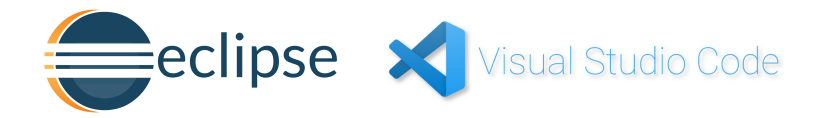

Figura 3.1: Loghi Eclipse e VS Code

## <span id="page-33-0"></span>3.2 Linguaggi

Per lo sviluppo è stato richiesto dall'azienda di utilizzare i seguenti linguaggi:

### <span id="page-33-3"></span><span id="page-33-1"></span>3.2.1 Java

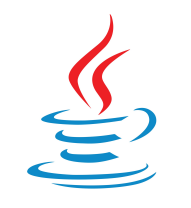

Figura 3.2: Logo Java

Java (logo in figura [3.2\)](#page-33-3) è un linguaggio di programmazione orientato agli oggetti ampiamente usato nelle applicazioni web. Rispetta il principio WORA (Write once, Run anywhere) grazie alla JVM (Java Virtual Machine); è quindi indipendente dall'hardware dove viene eseguito e il codice non necessita di modifiche in caso di portabilità su più dispositivi.

È stata usata anche JSP (JavaServer Pages), una tecnologia che permette la creazione di pagine web con componenti sia statici sia dinamici, che offre la possibilità di includere codice Java all'interno delle pagine HTML.

### <span id="page-33-4"></span><span id="page-33-2"></span>3.2.2 HTML5, CSS3, JavaScript

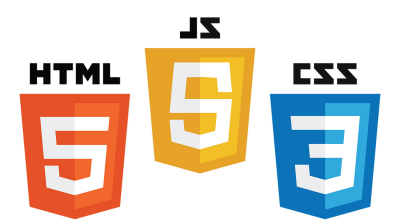

Figura 3.3: Loghi HTML, CSS, JavaScript

Nelle applicazioni web i linguaggi maggiormente in uso per la parte di front-end sono:

- HTML (HyperText Markup Language) (logo in figura [3.3\)](#page-33-4) un linguaggio di markup per la creazione di siti web
- CSS (Cascading Style Sheets) (logo in figura [3.3\)](#page-33-4) un linguaggio per definire la formattazione dei documenti HTML
- JS (JavaScript) (logo in figura [3.3\)](#page-33-4) un linguaggio di programmazione orientato agli eventi

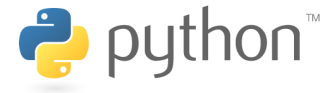

#### Figura 3.4: Logo Python

#### <span id="page-34-3"></span><span id="page-34-0"></span>3.2.3 Python

Python (logo in figura [3.4\)](#page-34-3) è un linguaggio di programmazione ad alto livello. La scelta del suo utilizzo è stata dettata dall'ampia gamma di librerie a disposizione che hanno permesso di velocizzare il lavoro di popolazione del database.

## <span id="page-34-1"></span>3.3 Framework

#### <span id="page-34-4"></span><span id="page-34-2"></span>3.3.1 Spring

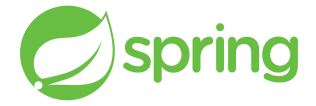

Figura 3.5: Logo Spring

Spring (logo in figura [3.5\)](#page-34-4) è un framework Java che permette di gestire le dipendenze tra i diversi componenti di un'applicazione, facilitando l'organizzazione e il riutilizzo del codice. Una delle caratteristiche principali di Spring è il fatto di essere modulare, offrendo quindi la possibilità di utilizzare solo le funzionalità necessarie senza il bisogno di importare l'intero framework.

I moduli utilizzati maggiormente per lo sviluppo appartengono al Core Container, in figura [3.6;](#page-35-2) tra questi ci sono:

- Beans, che insieme al modulo Context fa parte dell'IoC (Inversion of Control) Container, il responsabile della gestione degli oggetti dell'applicazione. Beans fornisce le classi per l'istanziazione degli oggetti come BeansFacory e le funzionalità di base;
- Context è invece definito come una sotto interfaccia di Beans e aggiunge delle funzionalità più specifiche;
- Expression Language, il quale permette di eseguire espressioni a runtime.

Inoltre è stato usato anche Spring Security per concedere le autorizzazioni necessarie all'uso della webapp.

<span id="page-35-5"></span><span id="page-35-2"></span>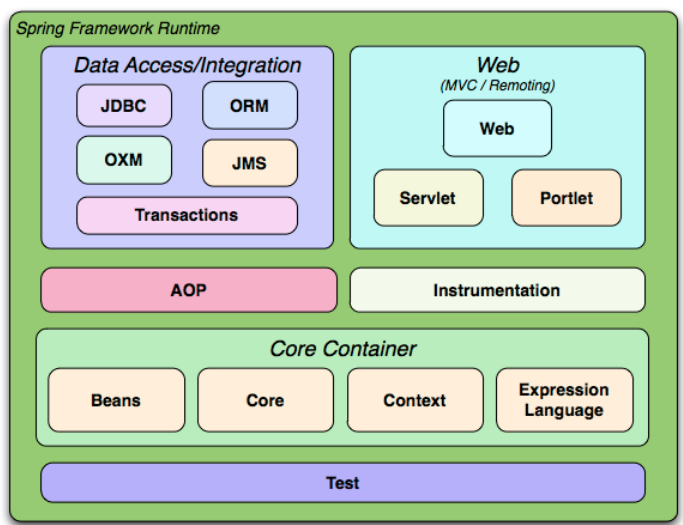

Figura 3.6: Diagramma delle componenti di Spring

## <span id="page-35-3"></span><span id="page-35-0"></span>3.3.2 Apache Struts

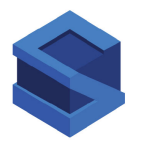

Figura 3.7: Logo Apache Struts

Struts (logo in figura [3.7\)](#page-35-3) è un framework [open source](#page-64-9)<sup>[g]</sup>per lo sviluppo di applicazioni web in Java che si integra con Spring. Fornisce un'infrastruttura per creare webapp basate su un modello architetturale MVC (Model-View-Controller), portando grandi vantaggi nello sviluppo, nel test e nella manutenzione di ciascuna parte indipendentemente dall'altra.

## <span id="page-35-4"></span><span id="page-35-1"></span>3.3.3 Hibernate

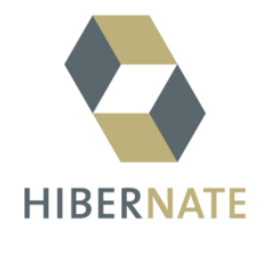

Figura 3.8: Logo Hibernate

#### <span id="page-36-4"></span>3.4. LIBRERIE 26

Hibernate (logo in figura [3.8\)](#page-35-4) è un framework open source per la gestione dell'accesso ai dati in applicazioni Java. Usa la tecnica ORM (Object-Relational Mapping), la quale consente agli sviluppatori di mappare oggetti Java a tabelle in un database relazionale, semplificando così l'interazione tra il codice e i dati memorizzati nel database. Inoltre gestisce automaticamente le operazioni di persistenza, come l'inserimento, l'aggiornamento e la rimozione dei dati, occupandosi della sincronizzazione tra gli oggetti e il database.

Hibernate evita la scrittura di codice [SQL,](#page-63-9) favorisce la separazione tra la logica di business e di accesso ai dati, e migliora la manutenibilità e la flessibilità delle applicazioni.

#### <span id="page-36-3"></span><span id="page-36-0"></span>3.3.4 Bootstrap

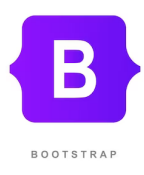

Figura 3.9: Logo Bootstrap

Bootstrap (logo in figura [3.9\)](#page-36-3) è un framework open source per il front-end usato nella creazione di webapp responsive. Definisce delle classi il cui inserimento all'interno dell'attributo "class" degli elementi HTML permette di gestire l'interfaccia grafica senza dover ricorrere a fogli di stile personalizzati. Inoltre mette a disposizione anche una serie di plugin JavaScript con lo scopo di aggiungere componenti interattivi come navbar, form, card e caroselli senza la necessità di creare del codice personalizzato.

## <span id="page-36-1"></span>3.4 Librerie

#### <span id="page-36-2"></span>3.4.1 JSTL

JSTL (JavaServer Pages Standard Tag Library) è una libreria di tag personalizzati per applicazioni web Java. Si tratta di un'estensione di JSP creata per semplificare e migliorare la separazione tra la logica di presentazione e la logica di business. JSTL fornisce un insieme di tag personalizzati utilizzati, ad esempio durante lo sviluppo del progetto, per eseguire operazioni come cicli, condizioni e formattazione dei dati. Il codice JSP, in questo modo, diventa più leggibile facilitando di conseguenza la manutenzione e la gestione delle pagine web.

#### <span id="page-37-2"></span><span id="page-37-0"></span>3.4.2 Apache Commons

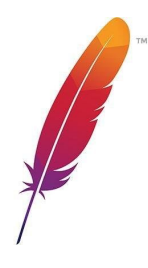

Figura 3.10: Logo Apache Commons

Apache Commons (logo in figura [3.10\)](#page-37-2) offre una raccolta di librerie frequentemente utilizzate nello sviluppo di applicazioni Java; è suddiviso in diverse componenti, ognuna delle quali offre numerose funzionalità. All'interno del progetto sono state usate principalmente due librerie:

- Apache Commons Lang che fornisce delle funzionalità per la gestione delle stringhe, delle date, delle eccezioni e altre operazioni comuni;
- Apache Commons Collections che offre una vasta gamma di collezioni, liste e mappe e le funzionalità per operare su di esse.

#### <span id="page-37-3"></span><span id="page-37-1"></span>3.4.3 JQuery

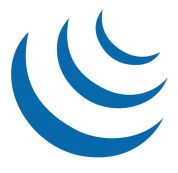

Figura 3.11: Logo JQuery

JQuery (logo in figura [3.11\)](#page-37-3) è una libreria di JavaScript che nasce con l'obiettivo di semplificare la creazione di pagine web, permettendo di agevolare la manipolazione del DOM (Document Object Model) e l'interazione con i vari elementi. La scelta del suo utilizzo nel progetto, rispetto a JavaScript nativo, è dovuta alla riduzione della complessità del codice.

## <span id="page-38-0"></span>Capitolo 4

## Progettazione e codifica

## <span id="page-38-1"></span>4.1 Base di dati

L'azienda usa un sistema di gestione dei database ispirato alla tecnica NoSQL (Not Only SQL); in questo modo ottiene maggiore scalabilità e flessibilità nei modelli, permettendo di inserire e combinare facilmente le tabelle senza dover modificare lo schema nella sua interezza. Infatti le tabelle che utilizza non fanno uso di chiavi composte e non dipendono dai campi inseriti.

Per popolare il database si è scelto di utilizzare Python. I dati erano presenti in file Word ed Excel e sono stati poi importati grazie a DBeaver, uno strumento per la gestione di database.

#### Tabelle

Per la creazione delle tabelle è stata fatta un'attenta analisi iniziale, che poi ha comunque subito delle modifiche con l'evolversi dello sviluppo, fino ad arrivare al risultato finale composto da quattro tabelle:

- QuestionarioStruttura, composta come illustrato dalla tabella [4.1,](#page-39-0) forma la struttura di un questionario;
- QuestionarioStrutturaItem, tabella [4.2,](#page-39-1) forma la struttura di una domanda del questionario;
- QuestionarioUtente, rappresentata dalla tabella [4.3,](#page-39-2) forma la struttura della prova di un candidato;
- QuestionarioUtenteItem, strutturata come in tabella [4.4,](#page-40-3) corrisponde alla risposta a una domanda della prova di un candidato.

#### 4.1. BASE DI DATI 29

<span id="page-39-0"></span>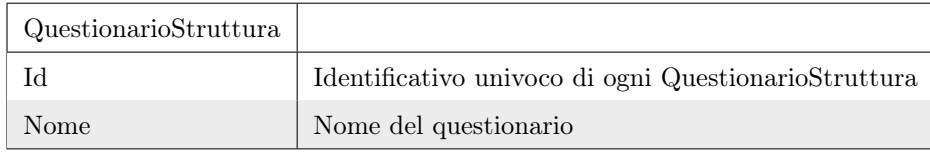

Tabella 4.1: La tabella rappresenta la struttura di QuestionarioStruttura

<span id="page-39-1"></span>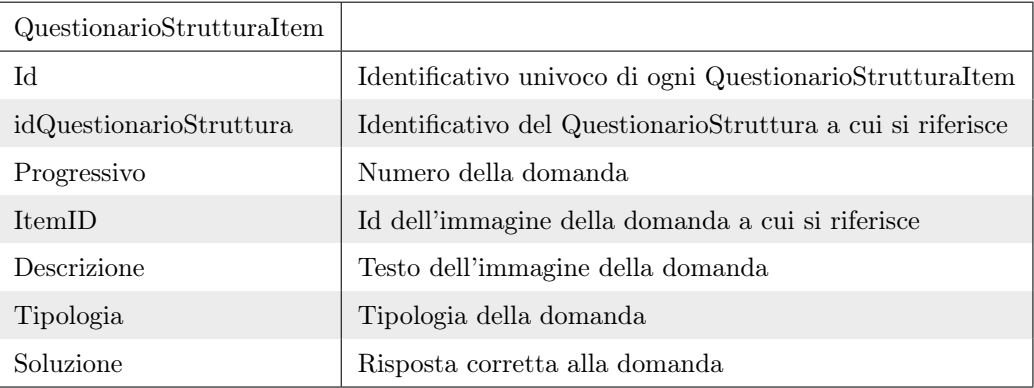

Tabella 4.2: La tabella rappresenta la struttura di QuestionarioStrutturaItem

<span id="page-39-2"></span>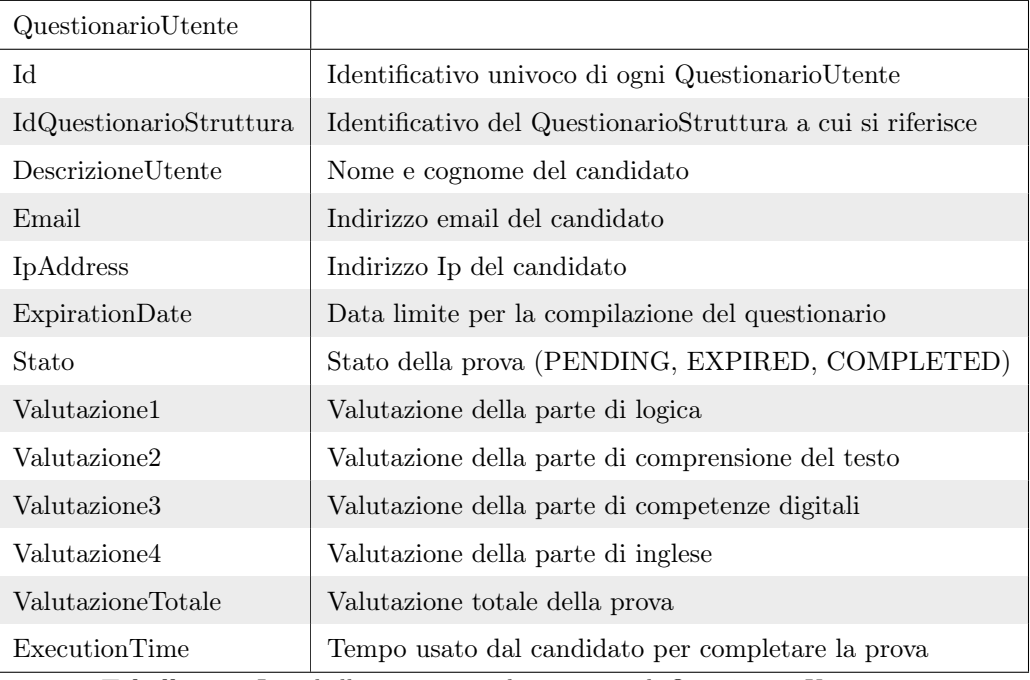

Tabella 4.3: La tabella rappresenta la struttura di QuestionarioUtente

<span id="page-40-3"></span>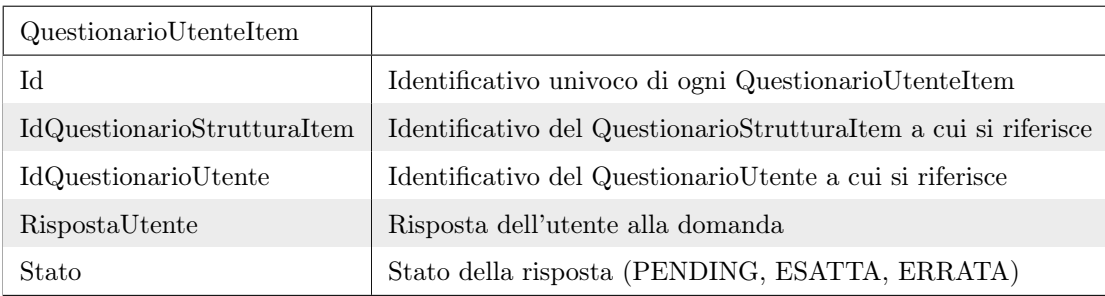

Tabella 4.4: La tabella rappresenta la struttura di QuestionarioUtenteItem

## <span id="page-40-0"></span>4.2 Architettura

Per la parte di backend l'azienda utilizza un'architettura di tipo MDA (Model-Driven Architecture); in questo modo il modello diventa la parte fondamentale dell'applicazione, indipendentemente dalla tecnologia sottostante. Questo approccio promuove la riusabilità, l'efficienza e la manutenibilità del software.

Insieme all'architettura MDA viene usato anche il pattern architetturale MVC (Model-View-Controller), messo a disposizione da Apache Struts, descritto in figura [4.1.](#page-40-2)

<span id="page-40-2"></span>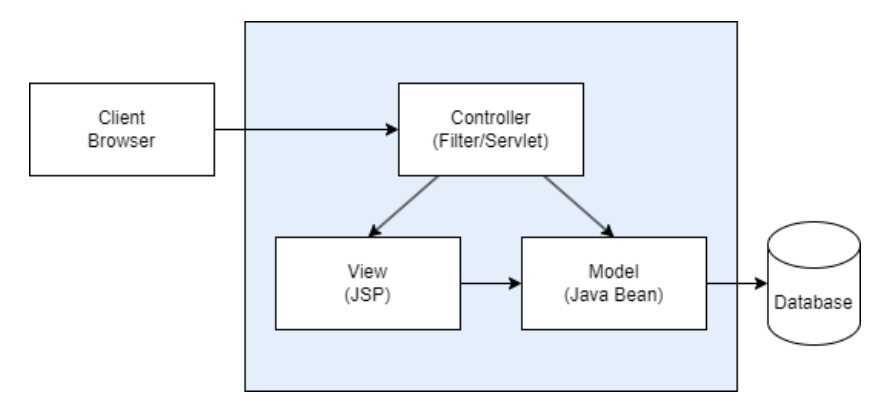

Figura 4.1: Diagramma Apache Struts MVC

#### <span id="page-40-1"></span>4.2.1 Model

In Struts, il Model rappresenta la parte dell'applicazione che gestisce i dati e la logica di business, come ad esempio oggetti JavaBean o dati dal database. Nell'azienda, il Model è strutturato nel seguente modo:

- XML, file utilizzato per mappare gli attributi di una classe e inserirli nel database;
- DB, esempio di codice [4.1,](#page-41-0) classe dove viene definito l'oggetto i cui attributi devono corrispondere a quelli definiti nel file xml;
- DAO, che rappresenta l'interfaccia in cui vengono inserite le firme delle funzioni per manipolare i dati del database. L'implementazione delle funzioni avviene poi in una classe denominata, per standard aziendale, DaoHibernate;

#### 4.2. ARCHITETTURA 31

- Service, classe al cui interno sono definite le funzioni, poi utilizzate dal Controller, per interagire con il database. La classe Service dopo aver manipolato i dati invoca le funzioni della classe Dao necessarie, come si può vedere ad esempio nel listato [4.2;](#page-42-1)
- Manager, è un supporto alle classi Service, non utilizzato nel progetto.

```
1 public class QuestionarioUtenteItemDB extends BaseBeanInstituteDB
     \mathcal{L}2 private Long idQuestionarioStrutturaItem;
3 private Long idQuestionarioUtente;<br>4 private String rispostaUtente;
4 private String rispostaUtente;
5 private String stato;
6
7 public QuestionarioUtenteItemDB (
8
9 // campi del BaseBeanInstituteDB
10 Long id,
11 Long versionBean,
12 GregorianCalendar created,
13 GregorianCalendar lastModified,
14 String institute,
15 // campi della risposta
16 Long Long idQuestionarioStrutturaItem,<br>17 Long idQuestionarioUtente,
17 | Long to long idQuestionarioUtente,
18 String rispostaUtente,
19 String stato
20 ) {
21 Super (id, versionBean, null, created, lastModified,
           institute);
22 this idQuestionarioStrutturaItem
           idQuestionarioStrutturaItem ;
23 this . idQuestionarioUtente = idQuestionarioUtente;
24 this itemID = itemID;
25 this rispostaUtente = rispostaUtente;
26 this tipologia = tipologia;
27 this stato = stato;
28 }
29 // getters e setters dei campi
30 ...
31 \mid \}
```
Listing 4.1: QuestionarioUtenteItemDB.java

✆

Listing 4.2: Esempio della fuzione details di QuestionarioUtenteService.java

```
1 public interface QuestionarioUtenteService extends Service {
2 CAutowired QuestionarioUtenteDao questionarioUtenteDao;
3 @Autowired QuestionarioUtenteItemDao
          questionarioUtenteItemDao ;
4
5 public QuestionarioUtente details (Long id) throws Exception {
6 // recupero i dettagli dell 'oggetto QuestionarioUtenteDB
7 QuestionarioUtenteDB questionarioUtenteDB =
              questionarioUtenteDao . find ( QuestionarioUtenteDB .class ,
               id ) ;
8
9 if (questionarioUtenteDB == null) return null;
10
11 // creo un oggetto QuestionarioUtenteItemDB e imposto il suo
12 // attributo IdQuestionarioUtente con l'id del QuestionarioUtente
13 // del quale voglio ricavare le risposte
14 QuestionarioUtenteItemDB questionarioUtenteItemDBFinder =
               new QuestionarioUtenteItemDB ;
15 questionarioUtenteItemDBFinder . setIdQuestionarioUtente ( id
              ) ;
16
17 // recupero tutti gli oggetti che coincidono alla ricerca
18 List<QuestionarioUtenteItemDB> questionarioUtenteItemDBs
              = questionarioUtenteItemDao . findByExample (
              questionarioUtenteItemDBFinder ) ;
1<sup>c</sup>
20 return new QuestionarioUtente (questionarioUtenteDB,
              questionarioUtenteItemDBs ) ;
21 }
22 \mid
```
#### <span id="page-42-0"></span>4.2.2 View

La View in Struts è rappresentata dalle pagine JSP, in cui è possibile visualizzare dinamicamente i dati dal Model. L'utente in questo modo ha la possibilità di interagire con i dati richiamando delle Action, descritte in seguito, associate tramite la configurazione del file struts.xml.

✆

#### <span id="page-43-1"></span><span id="page-43-0"></span>4.2.3 Controller

Il Controller in Struts è gestito dall'ActionServlet, il cui scopo è instradare le richieste degli utenti alle azioni appropriate. Un'azione è una classe Java che interagisce con il Model per ottenere dati o aggiornarli.

All'interno delle Action si trovano degli oggetti Service, per ciascun modello di interesse, dichiarati con *@Autowired*, annotazione di Spring per indicare le dipendenze dei *[bean](#page-64-10)*<sup>[g]</sup>. Esse sono necessarie per recuperare e aggiornare i dati del Model dal database.

Il Controller dell'azienda è stato studiato per coprire il maggior numero di casi con meno Action possibili ed è strutturato come descritto di seguito.

Cartella Form è la cartella nella quale possiamo trovare le classi Form e SearchForm. Se prendiamo come esempio QuestionarioUtente si ha dunque:

- QuestionarioUtenteForm, classe in cui sono definiti i campi di input per la creazione o la modifica di un oggetto QuestionarioUtente. Viene usata quando l'utente, nella pagina questionarioUtente\_form, visualizza il form in cui ha la possibilità di inserire i dati che poi andranno a valorizzare gli attributi di questa classe;
- QuestionarioUtenteSearchForm, classe in cui sono definiti i campi di input per la ricerca di un oggetto QuestionarioUtente.

Cartella Action è la cartella in cui sono definite le classi Action, ossia i Controller, indicate con l'annotazione di Sping @Controller. Prendendo sempre in esempio QuestionarioUtente, le classi sono suddivise nel seguente modo:

- QuestionarioUtenteAction, descritto nel listato [4.3,](#page-44-0) usata per le pagine non contenenti un form; implementa funzioni come details, che grazie al metodo details di QuestionarioUtenteService ritorna i dettagli di un oggetto tramite il suo id, e delete, che utilizza anch'essa il Service per eliminare l'oggetto dal database;
- QuestionarioUtenteFormAction, quest'azione è utilizzata per l'inserimento e la modifica di un oggetto. Le funzioni chiamate una volta entrati in pagina, input per un nuovo oggetto, edit per la modifica, valorizzano gli attributi di QuestionarioUtenteForm e una volta modificati dall'utente il loro valore viene salvato nel database attraverso il corrispondente Service;
- QuestionarioUtenteSearchFormAction, è un'azione usata nelle pagine di ricerca. Definisce le funzioni input e search: la prima, all'entrata in pagina, valorizza i campi di QuestionarioUtenteSearchForm a null; la seconda invece crea un oggetto di esempio, i cui attributi sono valorizzati nel form dall'utente, e con il quale viene effettuata una ricerca a database attraverso la funzione del Service findByExample di tutti i QuestionarioUtente che corrispondono ai filtri inseriti.

Listing 4.3: Esempio della fuzione details di QuestionarioUtenteAction.java

```
1 \mid \text{0Controller} (value = recruiting.questionarioUtenteAction)
2 public class QuestionarioUtenteAction extends
      RecruitingActionSupport {
3 @Autowired QuestionarioUtenteService
         questionarioUtenteService ;
4 Long id;
5 QuestionarioUtente questionarioUtente ;
6
7 public String details () throws Exception {
8 if (id == null) throw new Exception ("id is null");
9
10 questionarioUtente = questionarioUtenteService.details (id
             ) ;
11 if (questionarioUtente == null) throw new Exception ("
             QuestionarioUtente is null");
12
13 return DETAILS;
14 }
15}
```
 $^{\prime}$ 

## <span id="page-45-0"></span>Capitolo 5

## Prodotto finale

In questo capitolo è illustrato il prodotto finale in tutte le sue componenti.

## <span id="page-45-1"></span>5.1 Parte dell'amministratore

Le seguenti sezioni illustrano le varie pagine a cui l'amministratore ha accesso per gestire i questionari e le prove dei candidati.

## <span id="page-45-3"></span><span id="page-45-2"></span>5.1.1 Dashboard

**A** Dashboard

## Recruiting

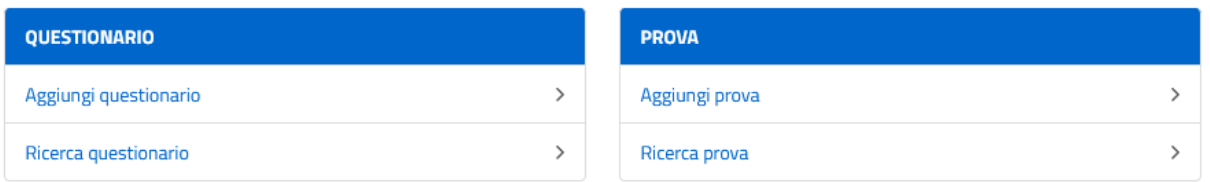

Figura 5.1: Dashboard dell'amministratore, pagina iniziale

La pagina principale è la dashboard, in figura [5.1,](#page-45-3) dalla quale è possibile svolgere le seguenti azioni:

- ricercare un questionario tra quelli inseriti a sistema;
- creare un nuovo questionario;
- ricercare una prova;
- creare una nuova prova per un candidato.

### <span id="page-46-1"></span><span id="page-46-0"></span>5.1.2 Ricerca questionario

| $\leftarrow$<br><b>RICERCA QUESTIONARIO</b> | Dashboard / Ricerca questionario                                |                       |  |
|---------------------------------------------|-----------------------------------------------------------------|-----------------------|--|
| ID:                                         | + Nuovo questionario<br>Ricerca questionario                    |                       |  |
| Nome:                                       | Visualizza da 1 a 10 (totale 13)                                |                       |  |
| ۰<br>Data Da:                               |                                                                 |                       |  |
| $\blacksquare$<br>Data A:                   | Primo Prec 1 2 Succ Ultimo                                      |                       |  |
| Q Cerca                                     | <b>Nome</b><br>ID<br>Creazione                                  |                       |  |
| <b>X</b> Reset                              | 12/10/2023<br>Modulo1<br>15:52:39                               | Modifica i Dettagli   |  |
|                                             | Modulo <sub>2</sub><br>$\overline{2}$<br>12/10/2023<br>15:52:39 | Modifica i Dettagli   |  |
|                                             | 13/10/2023<br>Modulo3<br>$\overline{\mathbf{3}}$<br>15:52:39    | / Modifica i Dettagli |  |
|                                             | Modulo4<br>13/10/2023<br>4<br>15:52:39                          | Modifica i Dettagli   |  |
|                                             | 13/10/2023<br>Modulo5<br>-5<br>15:52:39                         | Modifica i Dettagli   |  |
|                                             | Modulo6<br>13/10/2023<br>6<br>15:52:39                          | Modifica i Dettagli   |  |

Figura 5.2: Ricerca questionari

Dalla dashboard si può accedere alla pagina di ricerca di un questionario, in figura [5.2.](#page-46-1) In questa pagina viene visualizzata la lista di tutti i questionari inseriti a sistema, data la possibilità di impostare dei filtri per la ricerca ed è presente un pulsante che reindirizza alla pagina di aggiunta di un nuovo questionario.

Nella parte sinistra della pagina si trova il menu di ricerca, nel quale possono essere inseriti i filtri desiderati e successivamente, attraverso l'apposito pulsante "cerca", vengono applicati. I filtri messi a disposizione sono:

- id;
- nome;
- data di creazione.

Al centro troviamo la tabella con la lista dei questionari corrispondenti ai filtri di ricerca inseriti, se non sono stati impostati saranno mostrati tutti i questionari nel sistema. Nella tabella per ogni questionario vengono visualizzati:

- id;
- data di creazione;
- nome;
- un pulsante per modificarlo;
- un pulsante per visualizzarne i dettagli.

## <span id="page-47-2"></span><span id="page-47-0"></span>5.1.3 Creazione e modifica di un questionario

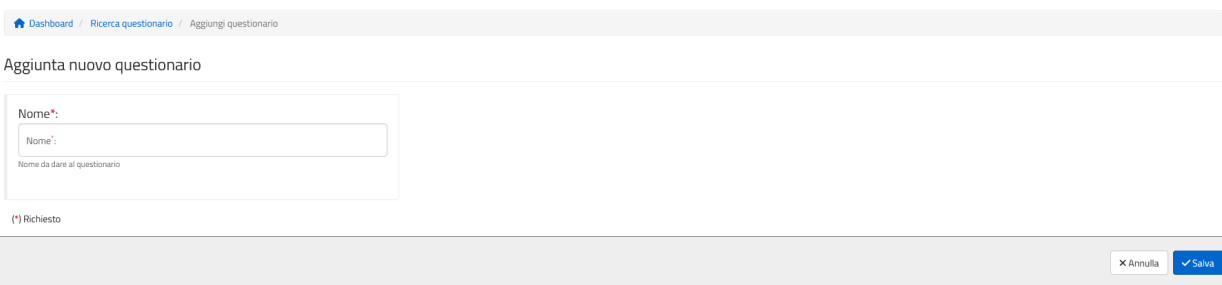

Figura 5.3: Creazione di un nuovo questionario

Nella pagina illustrata in figura [5.3,](#page-47-2) a cui si può accedere dalla dashboard o dalla lista dei questionari, viene data all'amministratore la possibilità di creare un nuovo questionario. Il nome è l'unico campo da compilare presente nel form ed è necessario inserirlo per poter salvare il questionario.

## <span id="page-47-3"></span><span id="page-47-1"></span>5.1.4 Dettaglio di un questionario

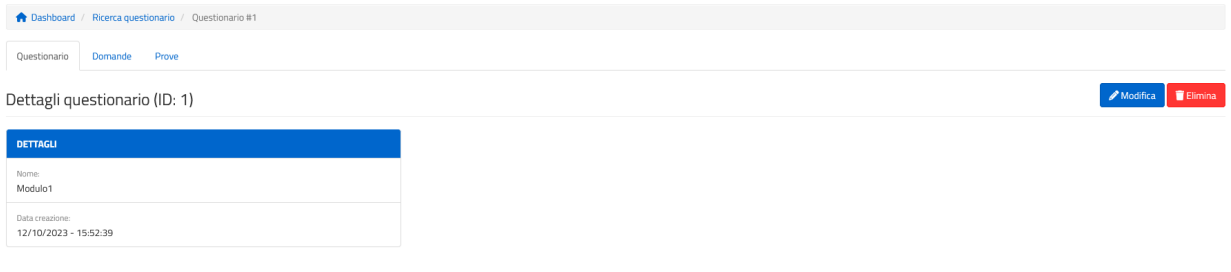

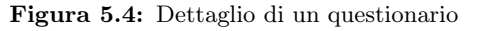

<span id="page-47-4"></span>

| Dashboard / Ricerca questionario / Questionario #1 |                       |                     |              |             |                                    |
|----------------------------------------------------|-----------------------|---------------------|--------------|-------------|------------------------------------|
|                                                    |                       |                     |              |             |                                    |
| Questionario<br>Domande                            | Prove                 |                     |              |             |                                    |
|                                                    |                       |                     |              |             |                                    |
| Domande (50)                                       |                       |                     |              |             | + Aggiungi domanda al questionario |
|                                                    |                       |                     |              |             | Cerca:                             |
|                                                    |                       |                     |              |             |                                    |
| <b>Progressivo</b>                                 | <b>If</b> ID immagine | <b>IT</b> Soluzione | It Tipologia | $J\uparrow$ |                                    |
| $\mathbf{1}$                                       | 4053                  | Ċ                   | LOGICA       |             | i Dettagli Elimina                 |
| $\overline{2}$                                     | 4404                  | A                   | LOGICA       |             | i Dettagli Elimina                 |
| $\overline{\mathbf{3}}$                            | 3568                  | Ċ                   | LOGICA       |             | i Dettagli Elimina                 |
| 4                                                  | 4654                  | Ċ                   | LOGICA       |             | i Dettagli Elimina                 |
| 5                                                  | 6581                  | D.                  | LOGICA       |             | i Dettagli Elimina                 |
| 6                                                  | 6464                  | A                   | LOGICA       |             | i Dettagli Elimina                 |

Figura 5.5: Domande di un questionario

#### <span id="page-48-0"></span>5.1. PARTE DELL'AMMINISTRATORE 38

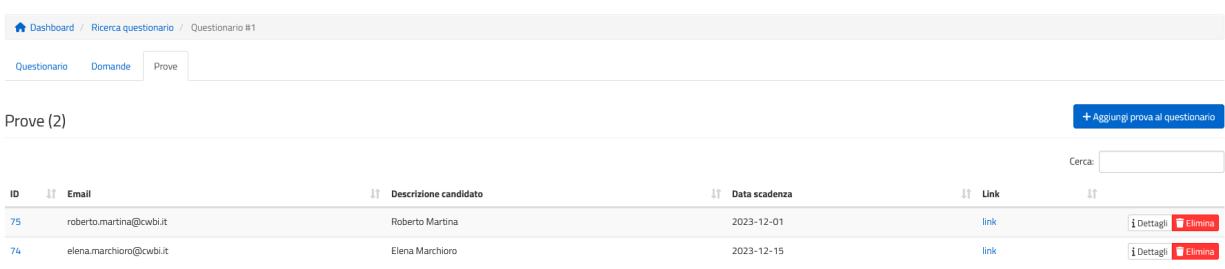

Figura 5.6: Prove di un questionario

La pagina del dettaglio di un questionario, raggiungibile dalla ricerca questionario e dal dettaglio di una prova, è composta da tre schede:

- 1. dettaglio, in figura [5.4,](#page-47-3) nella quale sono visualizzati il nome del questionario e la data di creazione; si ha inoltre la possibilità di modificare o eliminare il questionario. Conseguentemente all'eliminazione vengono rimosse tutte le domande e le prove che si riferiscono a esso;
- 2. domande, in figura [5.5,](#page-47-4) in cui sono visualizzati una tabella con tutte le domande afferenti al questionario e un pulsante per aggiungerne di nuove. Per ogni domanda sono disponibili le seguenti azioni e informazioni:
	- progressivo;
	- ID dell'immagine corrispondente;
	- risposta corretta;
	- tipologia;
	- dettaglio della domanda;
	- eliminazione della domanda.
- 3. prove, in figura [5.6,](#page-48-0) nella quale viene mostrata la lista delle prove relative al questionario con le seguenti informazioni:
	- id;
	- email del candidato;
	- descrizione del candidato;
	- data di scadenza;
	- link per accedere alla prova.

Viene data anche la possibilità di accedere al dettaglio, eliminare o aggiungere una prova.

## <span id="page-49-1"></span><span id="page-49-0"></span>5.1.5 Dettaglio di una domanda

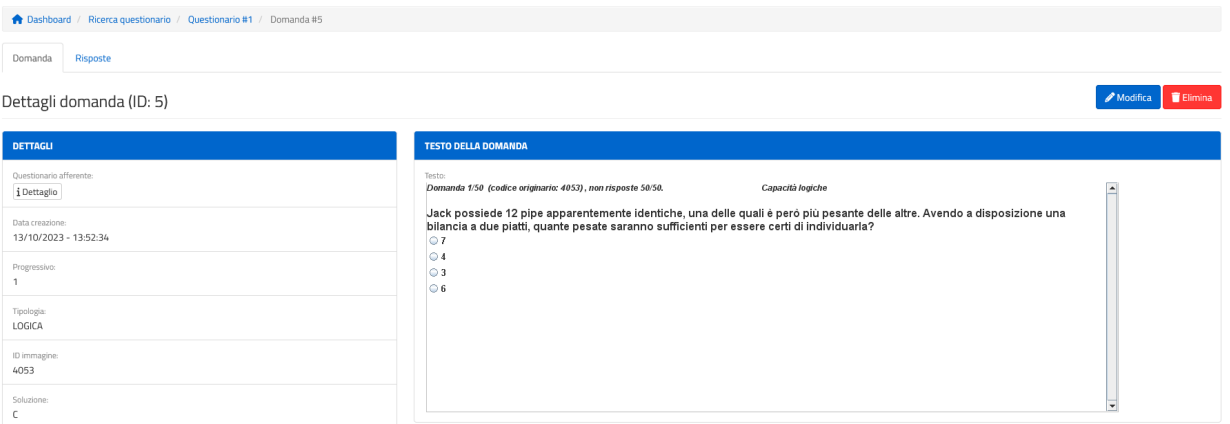

Figura 5.7: Dettaglio di una domanda

<span id="page-49-2"></span>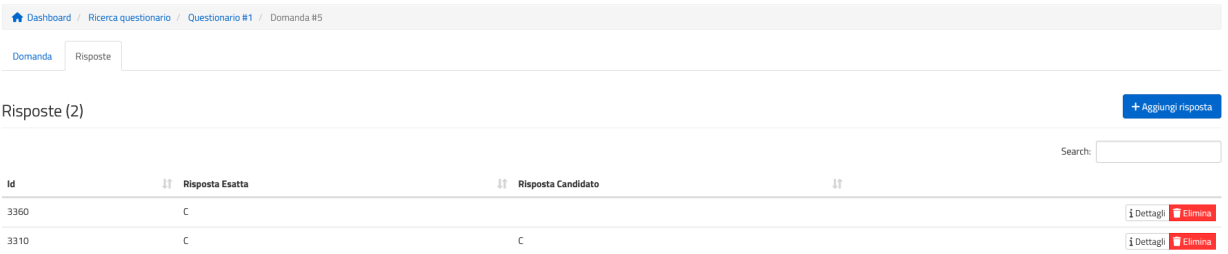

Figura 5.8: Risposte a una domanda

Nella pagina del dettaglio di una domanda, in figura [5.7,](#page-49-1) a cui si accede dal dettaglio di un questionario, è possibile eliminare o modificare la domanda. Le informazioni che vengono mostrate sono:

- la data di creazione;
- il progressivo;
- la tipologia;
- l'itemID;
- la soluzione;
- l'immagine associata all'itemID;
- una scheda con una lista delle risposte che i vari candidati hanno dato alla domanda, in figura [5.8.](#page-49-2)

## <span id="page-50-2"></span><span id="page-50-0"></span>5.1.6 Creazione e modifica di una domanda

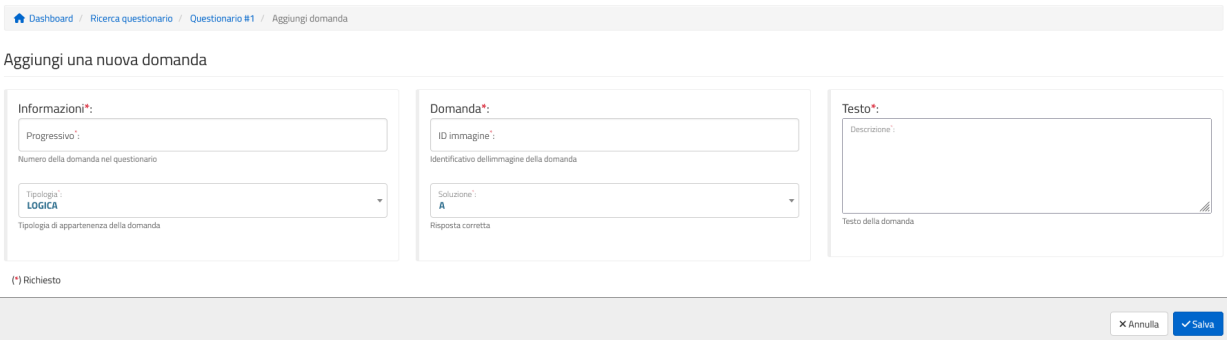

Figura 5.9: Creazione di una domanda

Dal dettaglio di un questionario e dal dettaglio di una domanda si può arrivare alla pagina di aggiunta o modifica, in figura [5.9.](#page-50-2) Il form usato per inserire o modificare i vari attributi di una domanda è composto da:

- progressivo;
- tipologia;
- ID immagine, l'identificativo dell'immagine della domanda;
- soluzione;
- descrizione, il testo della domanda trascritto.

Una volta inseriti i vari campi è possibile salvarli attraverso l'apposito pulsante.

## <span id="page-50-3"></span><span id="page-50-1"></span>5.1.7 Ricerca di una prova

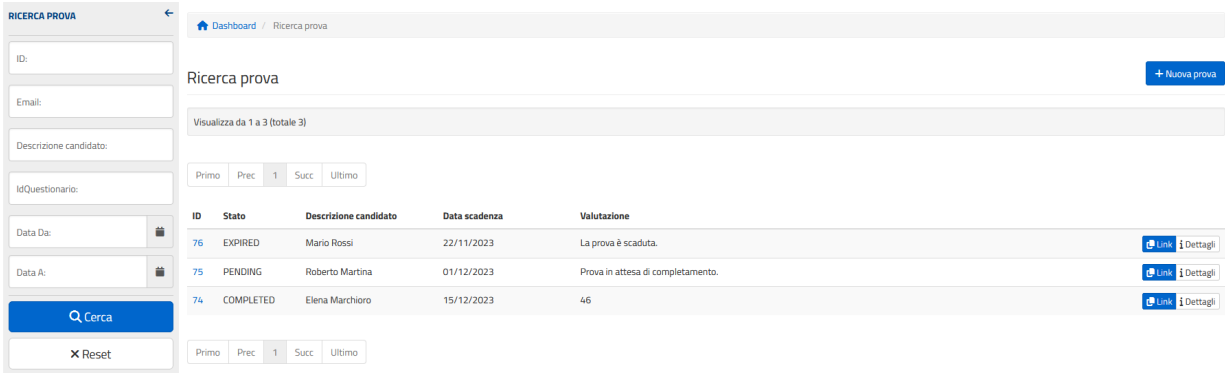

#### Figura 5.10: Ricerca prove

Come per la ricerca di un questionario, la pagina di ricerca di una prova, in figura [5.10,](#page-50-3) è composta da un menu sulla sinistra, la lista delle varie prove inserite a sistema

#### 5.1. PARTE DELL'AMMINISTRATORE 41

al centro e, in alto a destra, un pulsante per l'aggiunta di una nuova prova. Il menu di ricerca ha come filtri:

- $\bullet$  id;
- email del candidato;
- descrizione del candidato;
- id del questionario afferente alla prova;
- data di creazione.

La tabella è invece composta dalla lista delle prove che corrispondono ai filtri inseriti. Per ogni prova si hanno i seguenti elementi:

- id;
- stato;
- descrizione candidato;
- data di scadenza;
- valutazione;
- pulsante per copiare il link da inviare al candidato;
- pulsante per visualizzare il dettaglio della prova.

## <span id="page-51-1"></span><span id="page-51-0"></span>5.1.8 Creazione e modifica di una prova

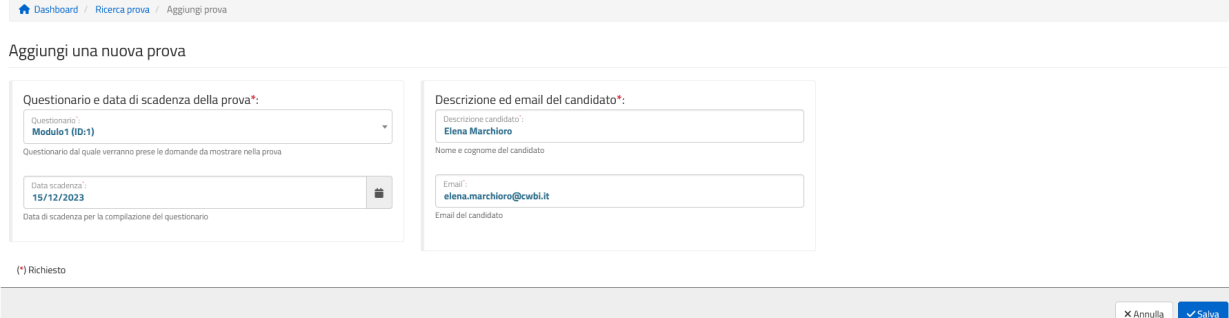

Figura 5.11: Creazione di una nuova prova

Dalla ricerca di una prova, dalla dashboard o dal dettaglio di un questionario si può accedere alla pagina di aggiunta o modifica di una prova, in figura [5.11.](#page-51-1) Per aggiungere una prova di un candidato a sistema è necessario inserire i seguenti campi:

- questionario; se l'accesso alla pagina avviene attraverso la pagina di dettaglio di un questionario questo campo non verrà visualizzato;
- data di scadenza;
- descrizione del candidato;
- email del candidato.

Una volta inseriti i vari campi è necessario salvare le modifiche attraverso l'apposito pulsante in fondo alla pagina.

## <span id="page-52-1"></span><span id="page-52-0"></span>5.1.9 Dettaglio di una prova

| Dashboard / Ricerca prova / Prova #74                                                                              |                                              |                                           |
|----------------------------------------------------------------------------------------------------|----------------------------------------------|-------------------------------------------|
| Dettagli prova<br>Risposte                                                                                         |                                              |                                           |
| Dettagli prova (ID: 74)                                                                                            |                                              | Elimina<br>Modifica                       |
| <b>PROVA</b>                                                                                                    | <b>VALUTAZIONE</b>                           | <b>CANDIDATO</b>                          |
| Ouestionario afferente:<br>i Dettaglio                                                                             | Tempo di completamento (ore:minuti):<br>1:06 | Descrizione candidato:<br>Elena Marchioro |
| Data creazione:<br>17/11/2023                                                                                      | Capacità logiche:<br>16                      | Email:<br>elena.marchioro@cwbi.it         |
| Data scadenza:<br>15/12/2023                                                                                       | Capacità di comprensione del testo:<br>16    |                                           |
| Stato:<br>COMPLETED                                                                                                | Competenze digitali:<br>$\overline{z}$       |                                           |
| Link (da inviare al candidato):<br>/cwgest-web-backoffice/recruitingPublic/questionarioUtente!details.action?id=74 | Inglese:<br>$\overline{7}$                   |                                           |
|                                                                                                    | Totale:<br>46                                |                                           |

Figura 5.12: Dettaglio di una prova completata

<span id="page-52-2"></span>

| Dashboard / Ricerca prova / Prova #74 |                     |                           |                              |                      |           |                     |
|---------------------------------------|---------------------|---------------------------|------------------------------|----------------------|-----------|---------------------|
| Risposte<br>Dettagli prova            |                     |                           |                              |                      |           |                     |
| Risposte (50)                         |                     |                           |                              |                      |           | + Aggiungi risposta |
|                                       |                     |                           |                              |                      |           | Cerca:              |
| <b>Progressivo</b>                    | <b>IT</b> Tipologia | <b>IT</b> Risposta Esatta | <b>IT Risposta Candidato</b> | Jî.<br><b>Status</b> | <b>JT</b> |                     |
| $\mathbf{1}$                          | LOGICA              | $\epsilon$                |                              | ESATTA               |           | i Dettagli Elimina  |
| $\overline{2}$                        | LOGICA              | $\mathbf A$               | А                            | ESATTA               |           | i Dettagli Elimina  |
| 3                                     | LOGICA              | $\epsilon$                |                              | ESATTA               |           | i Dettagli Elimina  |
| $\frac{1}{2}$                         | LOGICA              | c                         | <b>C</b>                     | <b>ESATTA</b>        |           | i Dettagli Elimina  |
| 5                                     | LOGICA              | $\mathsf D$               | D                            | ESATTA               |           | i Dettagli Elimina  |
| 6                                     | <b>LOGICA</b>       | $\mathbf{A}$              | A                            | <b>ESATTA</b>        |           | i Dettagli Elimina  |
| $\overline{7}$                        | LOGICA              | D                         | c                            | ERRATA               |           | i Dettagli Elimina  |
| 8                                     | <b>LOGICA</b>       | $\mathbf{B}$              | B                            | <b>ESATTA</b>        |           | i Dettagli Elimina  |
|                                       |                     |                           |                              |                      |           |                     |

Figura 5.13: Risposte di una prova

Al dettaglio di una prova, figura [5.12,](#page-52-1) si può accedere o dalla ricerca di una prova o dal dettaglio di un questionario. La pagina è composta da due schede:

- 1. dettaglio, che mostra informazioni diverse in base allo stato della prova. Se si trova negli stati "PENDING" o "EXPIRED" viene visualizzato:
	- data di creazione;
	- data di scadenza;

#### 5.1. PARTE DELL'AMMINISTRATORE 43

- stato;
- descrizione del candidato;
- email del candidato.

Quando la prova viene completata lo stato viene impostato su "COMPLETED" e oltre alle informazioni già elencate vengono mostrate anche le seguenti:

- tempo per il completamento della prova;
- valutazione parte di logica;
- valutazione parte di comprensione del testo;
- valutazione parte di competenze informatiche;
- valutazione parte di inglese;
- valutazione totale.

Da questa scheda è anche possibile eliminare la prova o modificarla.

2. risposte, permette di visualizzare la lista delle risposte con le loro informazioni, dare la possibilità di aggiungere una nuova risposta, accedere al dettaglio o eliminare una risposta, come mostrato in figura [5.13.](#page-52-2)

#### <span id="page-53-1"></span><span id="page-53-0"></span>5.1.10 Dettaglio di una risposta

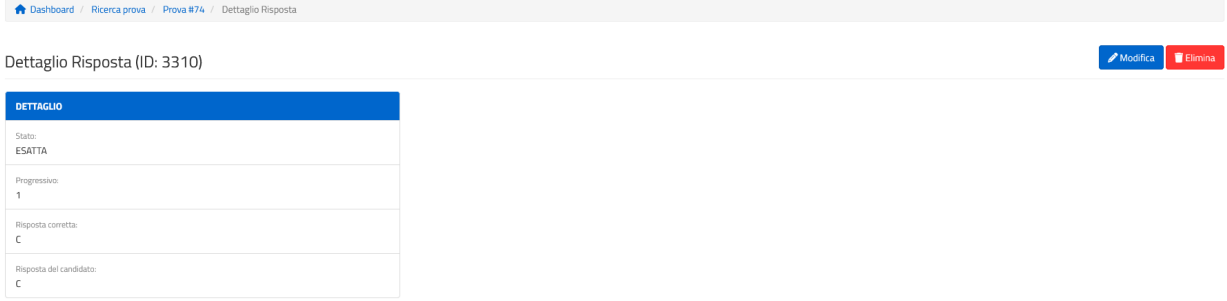

Figura 5.14: Dettaglio di una risposta

Nella pagina di dettaglio di una risposta, in figura [5.14,](#page-53-1) a cui si può accedere dal dettaglio di una prova o una domanda, oltre a poter eliminare o modificare la risposta, vengono visualizzati i seguenti dati:

• stato;

I

- progressivo;
- risposta corretta;
- risposta del candidato.

#### 5.1. PARTE DELL'AMMINISTRATORE 44

## <span id="page-54-1"></span><span id="page-54-0"></span>5.1.11 Creazione e modifica di una risposta

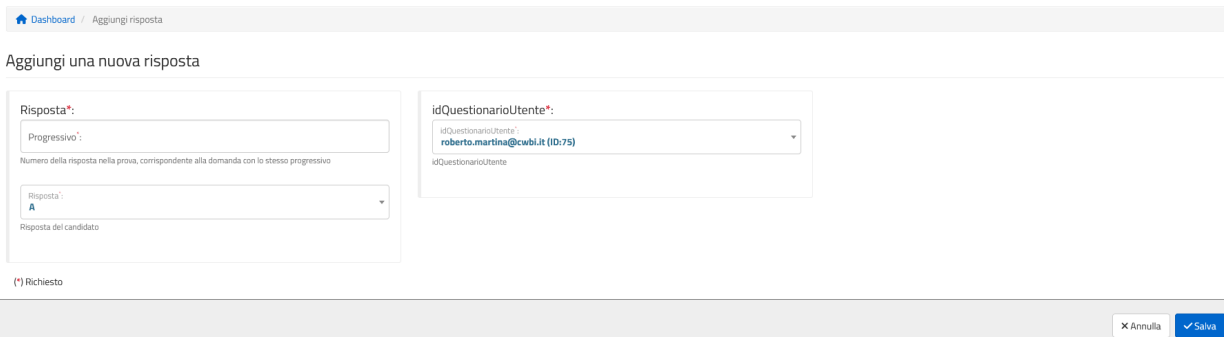

Figura 5.15: Creazione di una risposta

Alla pagina di creazione o modifica di una risposta si accede dal dettaglio di una risposta, di una domanda o di una prova. Per inserire la risposta a sistema è necessario inserire i seguenti campi, come mostrato in figura [5.15:](#page-54-1)

- $\bullet\,$  progressivo, usato per collegare la risposta alla domanda corrispondente;
- risposta del candidato;
- prova a cui si riferisce.

## <span id="page-55-0"></span>5.2 Parte del candidato

In questa sezione vengono illustrate le pagine a cui un candidato, una volta ricevuto il link alla prova dall'amministratore, può accedere.

#### <span id="page-55-3"></span><span id="page-55-1"></span>5.2.1 Pagina iniziale

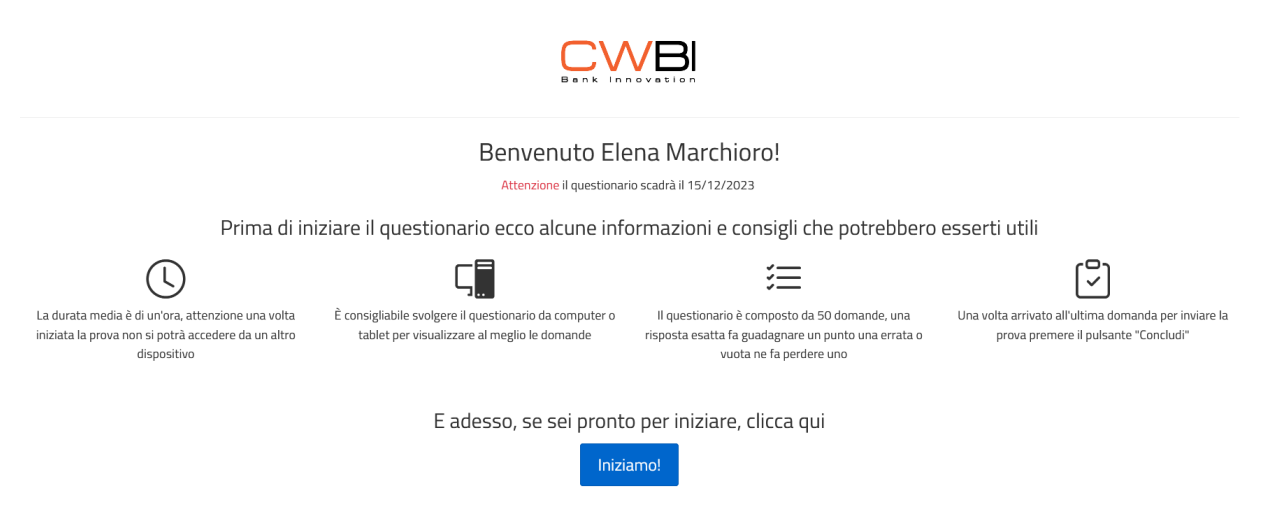

Figura 5.16: Pagina di inizio del candidato

La pagina in figura  $5.16$  viene mostrata una volta che il candidato apre il *link* ricevuto. Vengono fornite delle informazioni per la compilazione della prova e attraverso il pulsante "Iniziamo!" è possibile iniziare la prova.

#### <span id="page-55-2"></span>5.2.2 Esecuzione della prova

Nella pagina in figura [5.17](#page-56-1) sono visualizzate le varie domande a cui il candidato deve rispondere. Si ha la possibilità di svolgere diverse azioni come:

- selezionare la risposta che si ritiene corretta attraverso i bottoni "Risposta 1", "Risposta 2", "Risposta 3" e "Risposta 4";
- navigare tra le varie domande grazie al menu di navigazione sulla destra;
- tornare alla domanda precedente;
- passare alla domanda successiva;
- tornare alla pagina iniziale;
- concludere la prova attraverso l'apposito pulsante, visibile solo per l'ultima domanda.

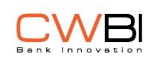

<span id="page-56-1"></span>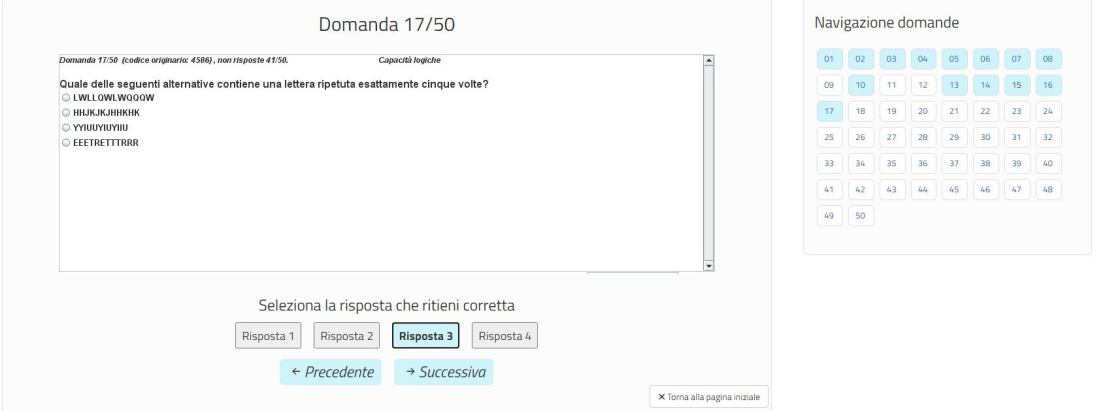

Figura 5.17: Esempio domanda durante il completamento di una prova

## <span id="page-56-0"></span>5.2.3 Pagina dei risultati

<span id="page-56-2"></span>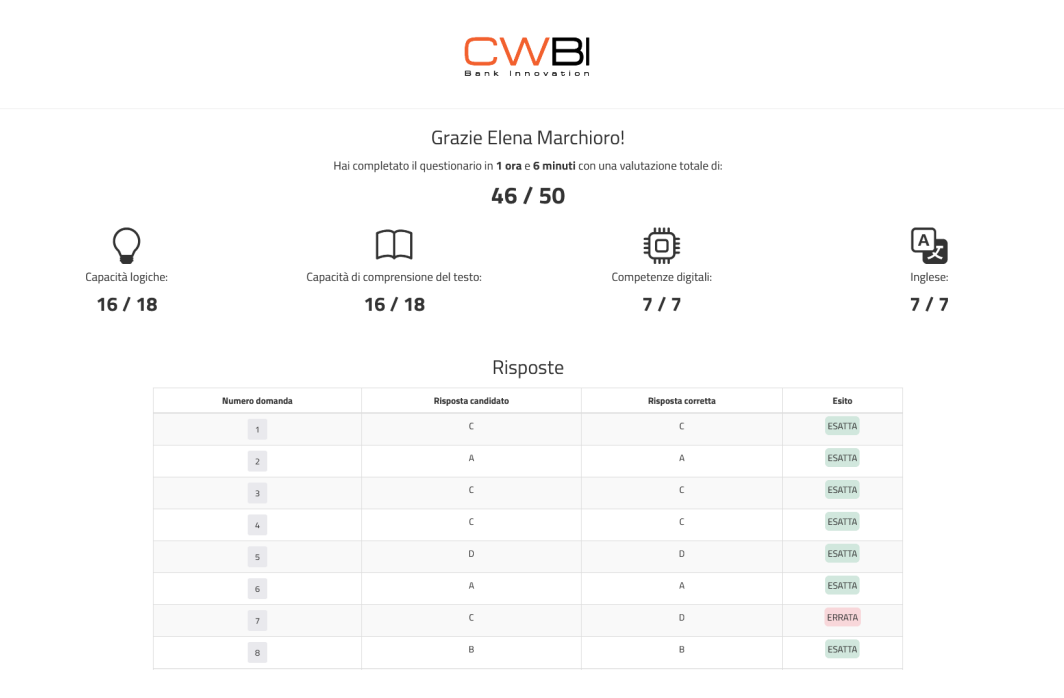

Figura 5.18: Risultati di una prova

Una volta conclusa la prova il candidato viene portato nella pagina in figura [5.18,](#page-56-2) dove ha la possibilità di visualizzare i suoi risultati per ogni parte della prova e controllare la correttezza di ogni risposta. Se il candidato riapre il link inviatogli dall'amministratore dopo aver concluso la prova, egli verrà indirizzato su questa pagina.

## <span id="page-57-1"></span><span id="page-57-0"></span>5.2.4 Prova scaduta

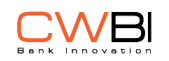

 $\odot$ Oh no! Il questionario è scaduto il 22/11/2023! Se credi ci sia stato un errore non esitare a contattarci!

Figura 5.19: Pagina prova scaduta

Se la data di scadenza della prova è precedente al giorno in cui si accede al link ricevuto e non è ancora stata completata si visualizzerà questa pagina, in figura [5.19,](#page-57-1) la quale informa il candidato che la prova non può più essere completata in quanto scaduta.

# <span id="page-58-0"></span>Capitolo 6 Conclusioni

In conclusione lo stage, della durata di trecento ore, ha visto lo sviluppo dell'applicazione web nella sua interezza. L'azienda ora ha la possibilità di proporre i questionari valutativi ai candidati senza la necessità di organizzare un incontro in sede e dando immediatamente i risultati, contrariamente a come si svolgevano i colloqui precedentemente, in cui c'era la necessità della presenza del candidato e di una correzione manuale da parte di colui che somministrava il questionario. Lo sviluppo ha quindi soddisfatto tutti i requisiti necessari poiché il prodotto sia pronto all'uso, rendendo disponibili ricerca, creazione e compilazione di questionari e prove.

Di seguito viene fatto un resoconto finale che comprende l'attività di verifica e validazione del prodotto e delle valutazioni personali sull'esperienza di stage.

## <span id="page-58-1"></span>6.1 Verifica e validazione

La verifica, ovvero il controllo che all'introduzione di nuovi elementi nel codice non vengano prodotti errori e che i requisiti siano rispettati, è stata effettuata durante l'intero sviluppo del progetto. L'attività di sviluppo è stata suddivisa in più parti per permettere un controllo efficiente e accurato, verificando che a ogni introduzione di nuovo codice l'insieme fosse funzionante.

La validazione, necessaria per ottenere l'approvazione del progetto, è stata eseguita insieme al tutor Roberto Martina che ha appurato la fedeltà ai canoni della struttura aziendale. I test eseguiti hanno riportato un esito positivo e i requisiti sono stati tutti rispettati, fatta eccezione del requisito funzionale opzionale RFO39, in tabella [2.1.](#page-28-2)

#### <span id="page-58-2"></span>6.1.1 Requisiti

<span id="page-58-3"></span>Di seguito viene riportata la tabella [6.1](#page-58-3) che illustra i requisiti soddisfatti dai test di sistema eseguiti.

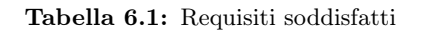

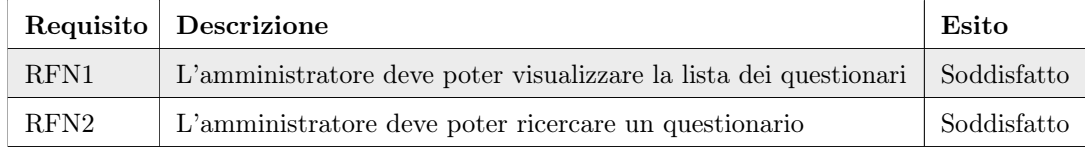

#### 6.1. VERIFICA E VALIDAZIONE 49

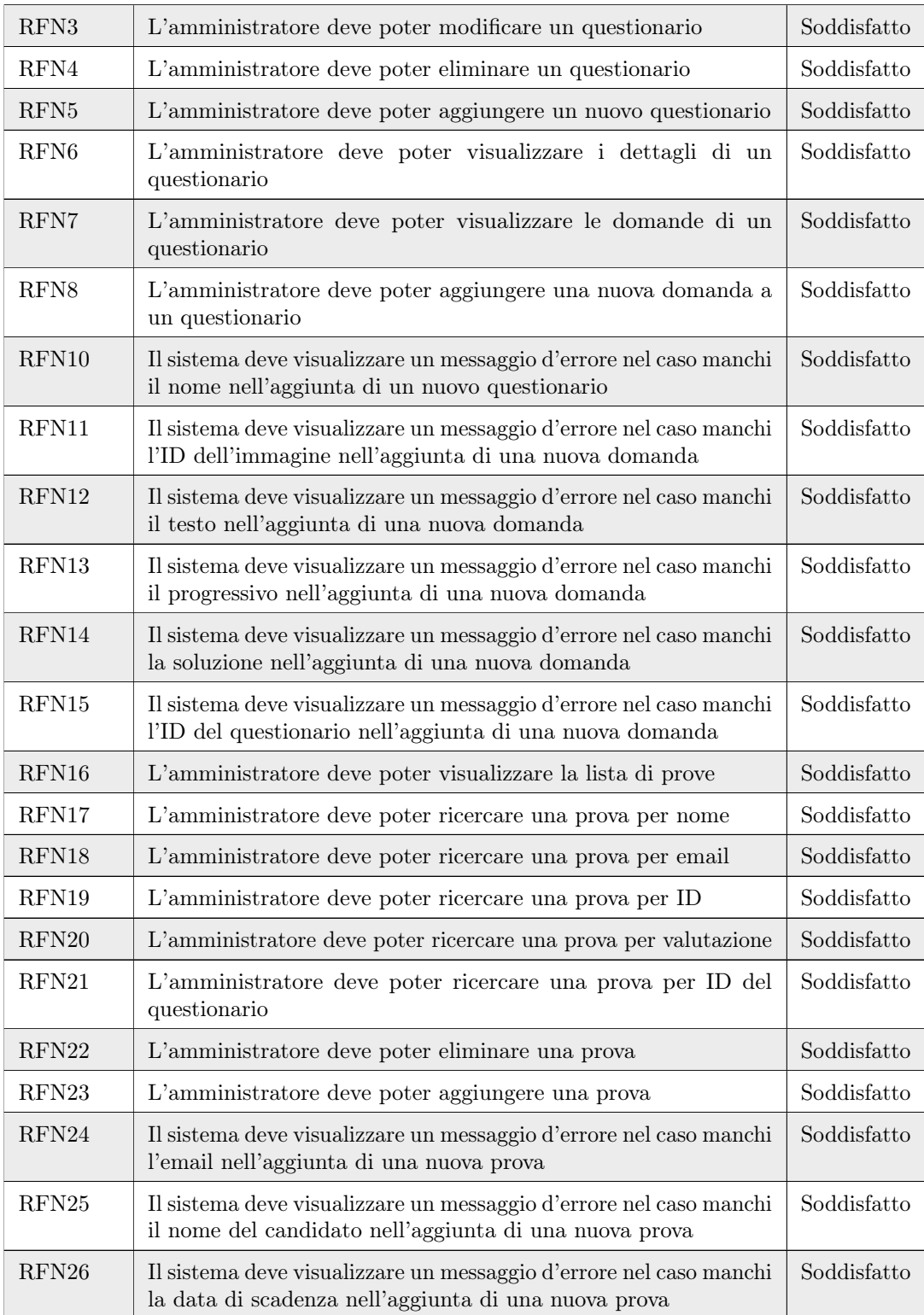

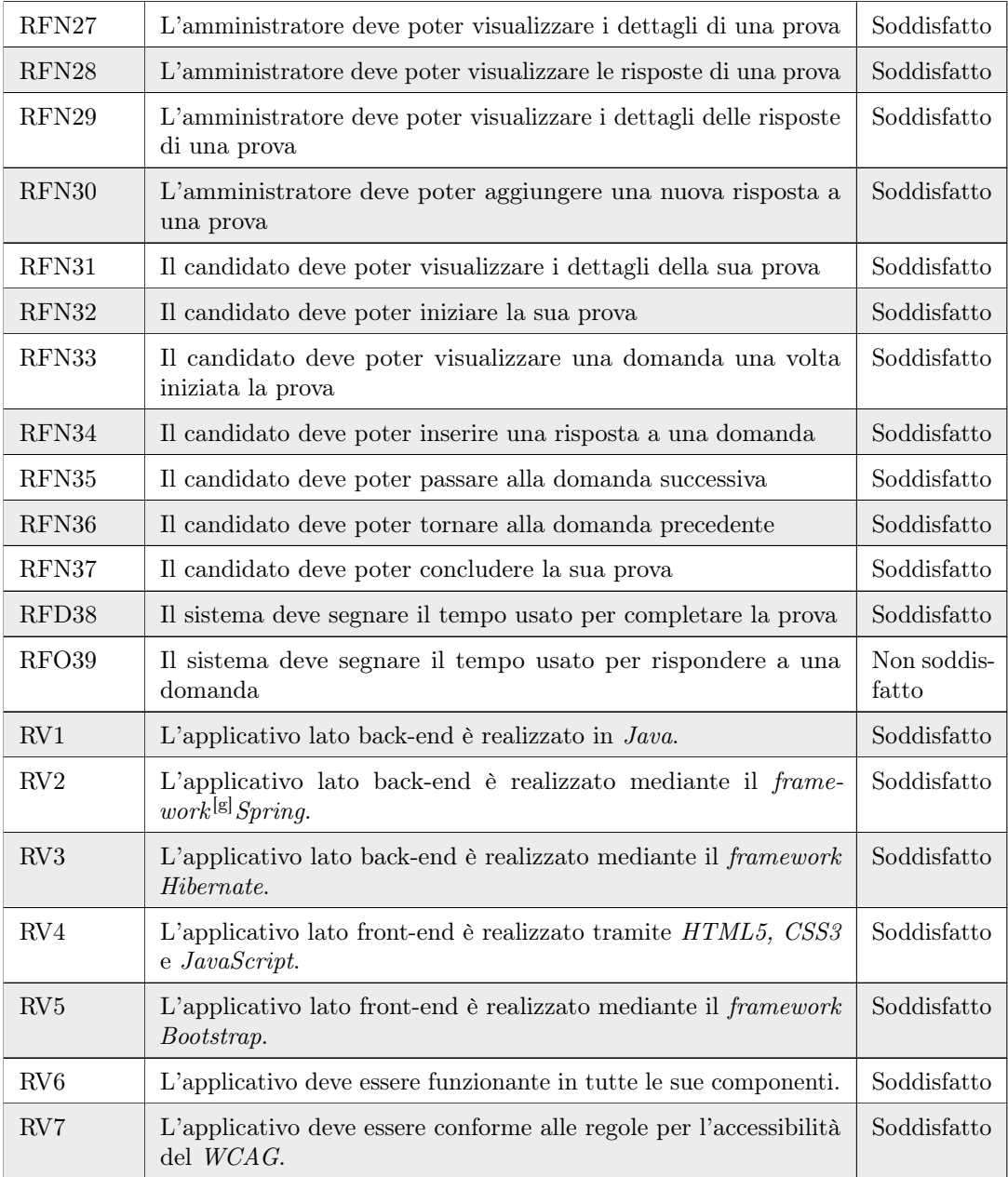

#### <span id="page-61-0"></span>6.1.2 Accessibilità

Per rispettare il requisito di vincolo RV7, in tabella [2.2,](#page-31-1) e quindi verificare che il prodotto sviluppato sia conforme alle regole di accessibilità definite nel WCAG, si è optato per:

- utilizzare W3C Validator e TotalValidator per verificare la conformità agli standard;
- grazie a NVDA e Chrome Screen reader, verificare che tutte le pagine fossero navigabili attraverso l'utilizzo di uno screen reader;
- usare l'estensione WAVE Evaluation Tool per controlli generali;
- verificare la compatibilità con i principali browser.

Ulteriori attenzioni nel campo dell'accessibilità sono risultate in:

- tabelle accessibili;
- navigazione da tastiera completa e coerente con la struttura grafica delle pagine;
- uso ridotto di colori e contrasto conforme allo standard WCAG AA;
- utilizzo dell'attributo lang;
- validazione dell'input nei form con messaggi di errore informativi e i relativi campi messi in evidenza.

## <span id="page-61-1"></span>6.2 Consuntivo finale

La pianificazione iniziale dello stage, in tabella [1.1,](#page-13-3) non è stata rispettata completamente risultando invece come mostrato di seguito, nella tabella [6.2.](#page-61-2)

<span id="page-61-2"></span>

| Durata in ore Descrizione |                                                                          | Settimana      |
|---------------------------|--------------------------------------------------------------------------|----------------|
| 30                        | Formazione iniziale                                                      | W1             |
| 50                        | Raccolta dei requisiti                                                   | $\rm W1/W2$    |
| 40                        | Realizzazione fase $1/2$ del prototipo WebApp con i<br>primi use case    | W <sub>3</sub> |
| 40                        | Realizzazione fase $2/2$ del prototipo WebApp con i<br>primi use case    | W4             |
| 40                        | Realizzazione con connessioni ai servizi REST per<br>la fase di $SIT[g]$ | W5             |
| 40                        | Test e supporto $UAT^{[g]}$                                              | W6             |
| 40                        | Documentazione progetto                                                  | W7             |
| 20                        | Chiusura progetto e supporto ai primi ricicli                            | W8             |

Tabella 6.2: Tabella finale della suddivisione delle ore di lavoro

#### <span id="page-62-3"></span>6.3. RESOCONTO FINALE 52

Andando ad analizzare le varie attività, la raccolta dei requisiti ha occupato più tempo del previsto: si è deciso infatti di concentrarsi maggiormente su questa attività in quanto ritenuta fondamentale per capire tutti gli aspetti dello sviluppo seguente. Contrariamente alle aspettative, è poi stato recuperato del tempo durante la fase di codifica e di test.

In conclusione il lavoro svolto è stato più rapido di quanto supposto permettendo così, grazie al tempo aggiuntivo, un miglioramento qualitativo e un'analisi più approfondita del [Way of Working](#page-64-11)<sup>[g]</sup>dell'azienda.

## <span id="page-62-0"></span>6.3 Resoconto finale

#### <span id="page-62-1"></span>6.3.1 Conoscenze acquisite

Le aspettative iniziali sul periodo di stage sono state tutte ampiamente rispettate. L'esperienza infatti ha approfondito temi non attesi inizialmente, in quanto mi è stato permesso di lavorare a contatto con figure appartenenti ad aree differenti. Il lavoro svolto ha visto un coinvolgimento iniziale con la parte tecnica dalla quale sono state apprese le conoscenze necessarie per lo sviluppo del progetto, oltre alla capacità di lavorare in gruppo. Successivamente, durante la fase di test sono stata affiancata a una persona dell'area commerciale con la quale ho assistito alla gestione dei rapporti con i committenti. Infine, essendo il progetto sviluppato relativo all'assunzione di personale, mi è stato insegnato anche il modo in cui valutare le predisposizioni di una persona ed essere più convincente nelle relazioni interpersonali.

#### <span id="page-62-2"></span>6.3.2 Valutazione personale

In conclusione, da un punto di vista personale, ritengo di aver imparato molto durante questa esperienza; se inizialmente ho affrontato diverse difficoltà, in seguito proprio queste si sono sviluppate in opportunità di crescita. Infatti, rispetto al mondo accademico, l'ambiente lavorativo risulta più complesso, in quanto necessita di flessibilità, prontezza nella risoluzione di problemi e le aspettative sono maggiori, ma nonostante le sfide incontrate lungo il percorso, il risultato finale è stato gratificante.

## <span id="page-63-0"></span>Acronimi e abbreviazioni

<span id="page-63-3"></span>CSS3 Cascading Style Sheets. [2](#page-12-3)

<span id="page-63-1"></span>CWBT Codice Web Banking Technology. [1](#page-11-3)

<span id="page-63-2"></span>HTML5 Hyper Text Markup Language. [2](#page-12-3)

<span id="page-63-4"></span>JSTL JSP Standard Tag Library. [2](#page-12-3)

<span id="page-63-7"></span>REST REpresentational State Transfer. [3](#page-13-4)

<span id="page-63-9"></span>SQL Structured Query Language. [26](#page-36-4)

<span id="page-63-8"></span>UML Unified Modeling Language. [6](#page-16-4)

<span id="page-63-5"></span>W3C World Wide Web Consortium. [2](#page-12-3)

<span id="page-63-6"></span>WebApp Web Application. [3,](#page-13-4) [4](#page-14-0)

## <span id="page-64-0"></span>Glossario

- <span id="page-64-10"></span>Bean oggetti che costituiscono la struttura portante dell'applicazione. [33](#page-43-1)
- <span id="page-64-5"></span>Dashboard rappresentazione visuale delle informazioni chiave, le cui caratteristiche principali includono la capacità di fornire una panoramica immediata delle informazioni cruciali e la facilità di lettura e interpretazione. [5](#page-15-3)
- <span id="page-64-8"></span>Database sistema organizzato per la raccolta, l'archiviazione, la gestione e la ricerca di dati. [22](#page-32-3)
- <span id="page-64-6"></span>Framework architettura software che fornisce una struttura di supporto per lo sviluppo di applicazioni. Offre un insieme di strumenti, librerie, linee guida e convenzioni organizzative che semplificano e agevolano il processo di sviluppo del software. [21](#page-31-2)
- <span id="page-64-9"></span>Open source detto di un software il cui codice sorgente è reso disponibile al pubblico, consentendo a chiunque di visualizzarlo, modificare e distribuirlo. [25](#page-35-5)
- <span id="page-64-7"></span>Refactoring pratica di sviluppo software che consiste nel ristrutturare il codice sorgente di un programma senza modificarne il comportamento esterno. [22](#page-32-3)
- <span id="page-64-2"></span>SIT fase di test nel ciclo di sviluppo di un software, che si concentra sulla verifica della corretta integrazione tra le diverse componenti di un sistema. [3](#page-13-4)
- <span id="page-64-1"></span>TortoiseSVN client di interfaccia grafica per il sistema di controllo versione. [2](#page-12-3)
- <span id="page-64-3"></span>UAT fase di test che si svolge alla fine del processo di sviluppo del software. Durante questa fase, gli utenti finali testano l'applicazione per verificare se soddisfa i requisiti specificati e se è pronta per l'implementazione in un ambiente di produzione. [3](#page-13-4)
- <span id="page-64-4"></span>UML in ingegneria del software UML (Unified Modeling Language) è un linguaggio di modellazione e specifica basato sul paradigma object-oriented. L'UML svolge un'importantissima funzione di "lingua franca" nella comunità della progettazione e programmazione a oggetti. [5](#page-15-3)
- <span id="page-64-11"></span>Way of Working letteralmente "modo di lavorare" si riferisce alla metodologia, agli approcci, alle pratiche e ai comportamenti adottati nel contesto del lavoro. [52](#page-62-3)

#### Glossario 55

- <span id="page-65-0"></span>WebApp è un'applicazione software che viene eseguita su un server web e può essere accessibile attraverso un browser. Le web app sono accessibili su diverse piattaforme e dispositivi connessi a Internet, rendendo più flessibile l'accesso e l'uso da parte degli utenti. [2](#page-12-3)
- <span id="page-65-1"></span>Webserver software o sistema informatico che gestisce le richieste provenienti attraverso Internet e fornisce di conseguenza le pagine web e altri contenuti al richiedente. [22](#page-32-3)

## <span id="page-66-0"></span>Bibliografia

## Siti web consultati

Apache Commons. URL: <https://commons.apache.org/>.

Apache Struts. URL: <https://struts.apache.org/>.

Bootstrap. url: <https://getbootstrap.com/>.

Hibernate. URL: <https://hibernate.org/>.

Java. URL: <https://www.java.com/>.

JQuery. URL: <https://jquery.com/>.

JSP. url: <https://www.oracle.com/java/technologies/javaserver-faq.html>.

JSTL. URL: <https://it.wikipedia.org/wiki/JSTL;>.

Python. URL: <https://www.python.it/>.

Spring. URL: https://docs.spring.io/springframework/docs/3.0.0.M4/ [reference/html/ch01s02.html](https://docs.spring.io/springframework/docs/3.0.0.M4/reference/html/ch01s02.html).